# **Usporedba različitih prikaza sadržaja web portfolia i njihov utjecaj na promatrača**

**Hrstić, Ivona**

#### **Undergraduate thesis / Završni rad**

**2022**

*Degree Grantor / Ustanova koja je dodijelila akademski / stručni stupanj:* **University North / Sveučilište Sjever**

*Permanent link / Trajna poveznica:* <https://urn.nsk.hr/urn:nbn:hr:122:706596>

*Rights / Prava:* [In copyright](http://rightsstatements.org/vocab/InC/1.0/) / [Zaštićeno autorskim pravom.](http://rightsstatements.org/vocab/InC/1.0/)

*Download date / Datum preuzimanja:* **2024-08-24**

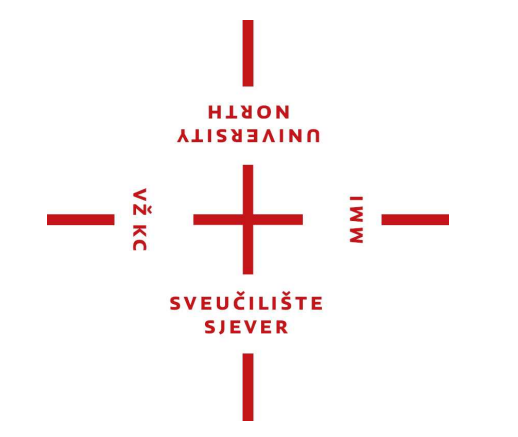

*Repository / Repozitorij:*

[University North Digital Repository](https://repozitorij.unin.hr)

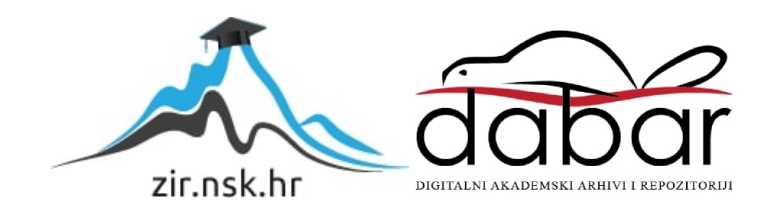

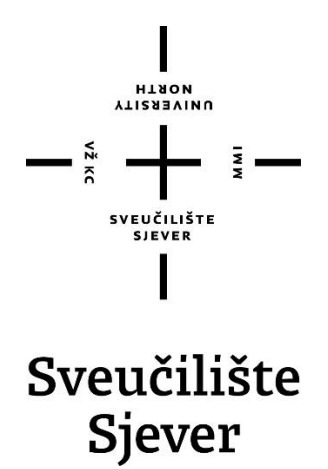

**Završni rad br. 787/MM/2022**

# **Usporedba različitih prikaza sadržaja web portfolia i njihov utjecaj na promatrača**

**Ivona Hrstić, 4102/336**

Varaždin, rujan 2022. godine

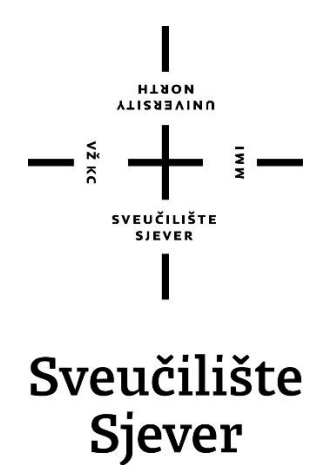

**Odjel za Multimediju, oblikovanje i primjenu**

**Završni rad br. 787/MM/2022**

# **Usporedba različitih prikaza sadržaja web portfolia i njihov utjecaj na promatrača**

**Student**

Ivona Hrstić, 4102/336

**Mentor**

Snježana Ivančić Valenko, dipl. ing.

Varaždin, rujan 2022. godine

Sveučilište Sjever<br>Sveučilišni centar Varaždin<br>104. brigade 3, HR–42000 Varaždin

# Prijava završnog rada

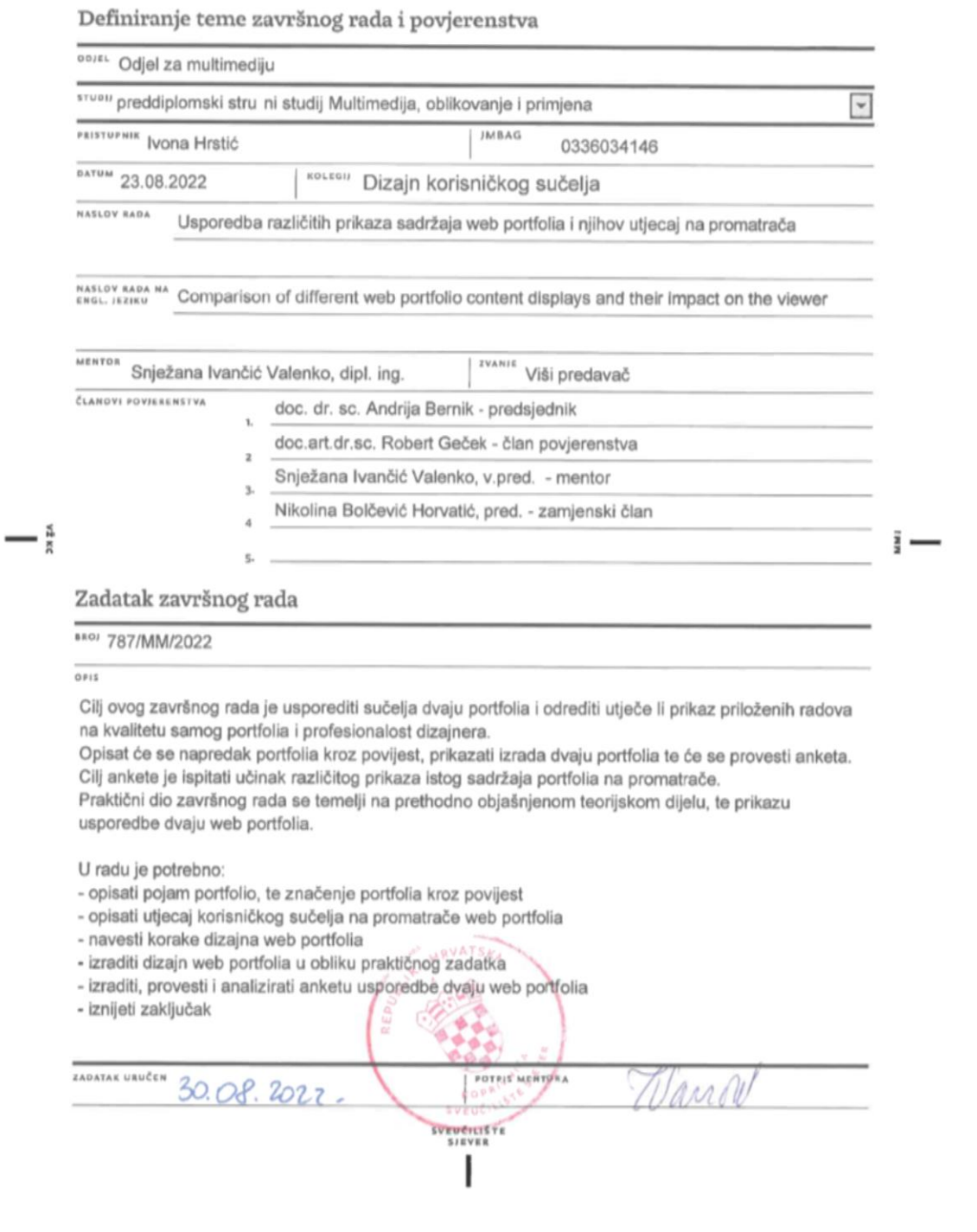

I

**HANON**<br>AAISTRAINN

 $\frac{1}{2}$ 

# SVEUČILIŠTE<br>SJEVER

NUREWSITY

#### IZJAVA O AUTORSTVU  $\bf I$ SUGLASNOST ZA JAVNU OBJAVU

Završni/diplomski rad isključivo je autorsko djelo studenta koji je isti izradio te student odgovara za istinitost, izvornost i ispravnost teksta rada. U radu se ne smiju koristiti dijelovi tudih radova (knjiga, članaka, doktorskih disertacija, magistarskih radova, izvora s interneta, i drugih izvora) bez navođenja izvora i autora navedenih radova. Svi dijelovi tuđih radova moraju biti pravilno navedeni i citirani. Dijelovi tuđih radova koji nisu pravilno citirani, smatraju se plagijatom, odnosno nezakonitim prisvajanjem tuđeg znanstvenog ili stručnoga rada. Sukladno navedenom studenti su dužni potpisati izjavu o autorstvu rada.

Ja, VONA HRSTIC (ime i prezime) pod punom moralnom, materijalnom i kaznenom odgovornošću, izjavljujem da sam isključivi autor/ica završnog/diplomskog (obrisati nepotrebno) rada pod naslovom Usporsbra Pazzičiji Prikaza sadržaja web Rosky upisati naslov) te da u<br>navedenom radivništi na nedozvoljeni način (bez pravilnog citiranja) korišteni dijelovi tuđih radova.

> Student/ica: (upisati ime i prezime)

Į.

 $(100a + 167i5)$ (vlastoručni potpis)

Sukladno Zakonu o znanstvenoj djelatnost i visokom obrazovanju završne/diplomske radove sveučilišta su dužna trajno objaviti na javnoj internetskoj bazi sveučilišne knjižnice u sastavu sveučilišta te kopirati u javnu internetsku bazu završnih/diplomskih radova Nacionalne i sveučilišne knjižnice. Završni radovi istovrsnih umjetničkih studija koji se realiziraju kroz umjetnička ostvarenja objavljuju se na odgovarajući način.

 $Ja, -IYQNA - HRSTIC$ \_\_\_ (ime i prezime) neopozivo izjavljujem da sam suglasan/na s javnom objavom završnog/diplomskog (obrisati nepotrebno) rada pod naslovom usporedba RAZLICITIH PRIKAZA SADRŽAJA WEB (upisati naslov) čiji sam autor/ica. 7027 FOLIA I NJIHOV WIJECAJ NA PROMATRAČA

> Student/ica: (upisati ime i prezime)

 $\sqrt{v_{\text{oma}} + \text{frifis}}$ (vlastoručni potpis)

# **Predgovor**

Koliko puta Vam se dogodilo da pri traženju posla u struci, pogotovo u slučaju studenata Multimedije, oblikovanja i primjene te srodnih fakulteta, poslodavac zahtjeva prilaganje osobnog portfolia. Osobni portfolio čini veliku razliku u prikazivanju naučenih vještina i znanja u područjima fotografije, 3D modeliranja i sličnih područja. Prilaganjem portfolia pri prijavi za željeno radno mjesto ističemo sebe i svoje vještine, povećavamo si šansu za dobivanje posla te odmah prikazujemo kakvi smo u određenom poslu i u kojem stilu radimo. To ujedno olakšava i poslodavcu potragu za radnikom koji odgovara potrebama firme, a i nama kao kandidatima da se prikažemo u što boljem svjetlu.

## **Sažetak**

Cilj ovog završnog rada je usporediti sučelja dvaju portfolia i odrediti utječe li prikaz priloženih radova na kvalitetu samog portfolia i profesionalost osobe čiji je portfolio. Prvi dio baviti će se samim pojmom "portfolia", proučiti će se pojam digitalni, tj. web portfolio, proći će se kroz izradu dvije web stranice koje će se uspoređivati u ovom radu. Nakon toga slijedi anketa koja će se koristiti za usporedbu spomenute dvije web stranice te će slijediti rezultati te ankete i zaključak rada. Cilj ankete je vidjeti koliki učinak ima različiti prikaz istoga sadržaja portfolia na web stranici. Sam završni rad će imati više prikaza praktičnog dijela izrade web stranice i uključenih radova, nego teorije, no smatram da je u našoj struci svakako puno bitnije praktično znanje i primjena istoga.

**Ključne riječi:** korisničko sučelje, portfolio, web stranica, dizajn, multimedija

## **Summary**

The goal of this final paper is to compare the interfaces of the two portfolios and the influence that the presentation of the attached works has on the quality of the portfolio itself and the professionalism of the person whose portfolio it is. The first part will deal with the term "portfolio" itself, the term digital or web portfolio, and then the two websites that were made will be explained. This will be followed by a survey that will be used to compare the mentioned two websites, followed by the results of that survey and the conclusion of the work. The aim of the survey is to see how much of an effect have different presentations of the same portfolio content on websites. The final thesis itself will have more presentation of the practical part of creating websites and the works involved, than theory, but I think that in our profession practical knowledge and application of the same is certainly much more important.

**Keywords**: user interface, portfolio, website, design, multimedia

# Sadržaj

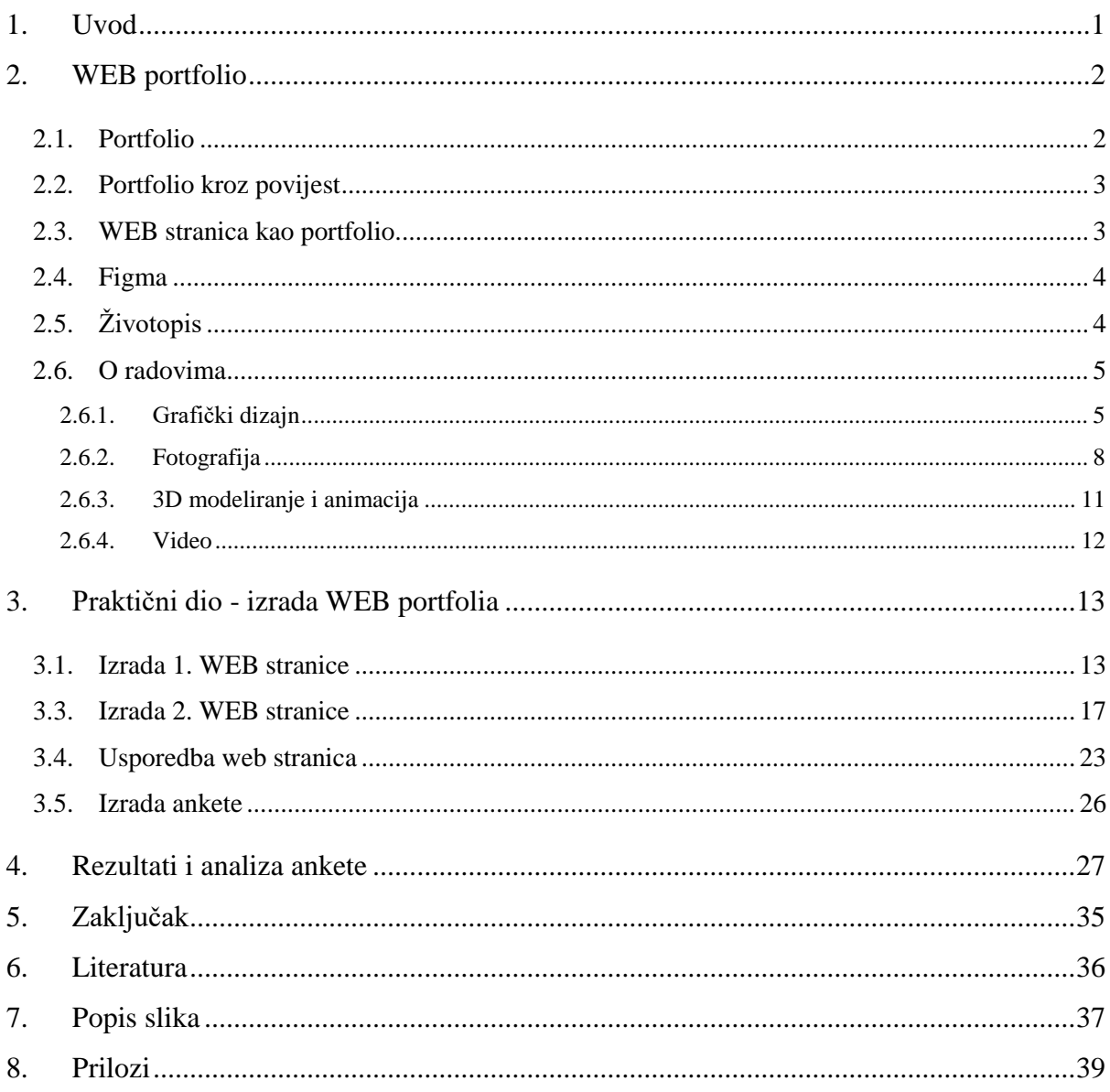

#### <span id="page-11-0"></span>**1. Uvod**

Tema ovog završnog rada je usporedba prikaza sadržaja korisničkog sučelja portfolia te kako izgled utječe na percepciju i stav o web stranici. Web stranice koje će se uspoređivati će biti 2 portfolia s istim radovima, ali s drukčijim prikazom tih radova. Obje web stranice će se raditi u istom programu i krenuti će od istih elemenata, samo što će jedna web stranica ostati pri tim osnovnim elementima prikaza sadržaja, dok će druga sadržavati različite plug in-ove i metode prikaza sadržaja što će ju učiniti interaktivnijom, zanimljivijom, ali i kompliciranijom. Program koji će se koristiti za izradu obje web stranice je Figma, o kojoj će biti nešto više u nastavku.

Glavno pitanje koje se poteže je, utječe li razlika prikaza istog sadržaja na njegovu kvalitetu, tj. smanjuje li ili poboljšava prikaz radova i samim time autora tih radova. Više o tome će biti ispitano u anketi, a nakon toga i u rezultatima iste.

Nakon glavnih napomena o samoj tematici i predmetu rada, prelazi se na slijed kojim će rad biti napisan. Prvo će se pojasniti sam pojam "portfolia" te načina prikaza radova kroz povijest. Zatim će se pobliže opisati web stranice kao portfoliji i koja je njihova uloga za autora i za promatrača. Biti će rečeno nešto više o alatu koji će se koristiti pri izradi web stranica, a to je najpoznatiji alat za dizajn sučelja, Figma. Korak po korak, proći će se kroz sve faze izrade korisničkog sučelja portfolia, koje će biti podijeljene u 2 dijela, svaki dio za jednu stranicu. Biti će i riječi o samim radovima, o kolegijima u kojima su rađeni i ostalim radovima iz slobodnog vremena. Biti će prikazani radovi iz različitih područja multimedije, od fotografije do 3D modeliranja.

Zatim slijedi izrada ankete u kojoj će cilj biti prikazati prednosti i mane različitih prikaza sadržaja, što čini razliku u kvaliteti portfolia i kolika je ta razlika, na koji način treba biti prikazan sadržaj i koliki utjecaj ima na promatrača iz perspektive poslodavca i običnog posjetitelja stranice, te brojna druga pitanja. Na kraju će biti, osim prikaza web stranica, i rezultati ankete te odabir "boljeg" portfolia i objašnjenje zašto je izabran, i na samom kraju doći će se do zaključka ovog rada gdje će se obrazložiti najbitnija saznanja vezana uz prikaz korisničkog sučelja portfolio i kako on utječe na promatrača.

U današnje doba jako je bitno pokazati originalnost i profesionalnost u prikazu svojih djela kako bi se istaknuo u masi jednako kvalificiranih ljudi. To zna biti jako teško pogotovo u području multimedije, gdje postoje brojni stilovi na koje se autori izražavaju i načini na koji to prenose na ciljanu publiku. Upravo tu jako veliku ulogu čini portfolio, odabir radova i načina prikaza istih, oblik je predstavljanja sebe kao osobe, radnika i umjetnika.

## <span id="page-12-0"></span>**2. WEB portfolio**

U nastavku će biti pojašnjeni pojmovi portfolio, uloga web portfolia, opis programa u kojem će se raditi web stranice, te nešto o prikazanim radovima.

#### <span id="page-12-1"></span>**2.1. Portfolio**

Portfolio se po nekima definira kao etui za držanje materijala kao što su papiri, fotografije, crteži. Portfolio upravo i je to, skup nečijih djela, bila ona slikarska, arhitektonska, pjesnička, ili bilo kojeg drugog područja. Najčešće takva kolekcija predstavlja najbolje što pojedinac ili tvrtka može ponuditi.[1] Pri upisu na fakultet, često se ne razmišlja o skupljanju svojih djela jer se misli kako su tu samo za praksu i kako nisu vrijedna čuvanja, no nakon 3 godine fakulteta i konstantnog napominjanja profesora koliko je bitno imati portfolio i čuvati sve svoje radove, napokon razumijem zbog čega su to govorili. Uloga portfolia za studenta multimedije ili bilo kojeg drugog srodnog fakulteta, tj. fakulteta gdje ima jako puno praktičnog rada, prostoručno ili u programima, je iznimno važna. Ta uloga se ne odnosi samo na traženje posla, nego i za samog autora u traženju sebe, tj. svog stila. [2] Bitno je vidjeti kako se autor snalazi u različitim stilovima, vrstama djela, motivima, tematikama i ostalim aspektima projekata na kojima je radio. To uvelike pomaže pronalaženju nečega u čemu se autor najbolje snalazi i što mu najbolje odgovara. Osim uloge pronalaženja smjera u kojem se želi napredovati, iznimnu ulogu ima upravo taj napredak. [3] Najveću dozu samopouzdanja će donijeti upravo taj napredak do kojeg se došlo nakon upornog rada i truda. Možda bi nekome na prvi pogled bilo sramotno kada vidi svoje stare radove, no kada ih se usporedi s novima tek tada će se vidjeti istinski napredak i razina do koje je autor došao sam, svojim trudom. Te uloge su bitne za samog autora najviše, no uloga koja se naravno tiče i autora, ali ponajviše publike ili poslodavca, je uloga portfolia u potrazi posla. Bilo to da se traži posao u željenoj struci i šalje se poslodavcu, ili će to biti predstavljanje svojih radova u želji za pronalaskom klijenata, predstavljanje portfolia ima najveću ulogu. Autor predstavlja sebe kroz skup radova koji nadalje predstavljaju njegove

vještine, znanje, originalnost i profesionalnost. To ima jednaku, ako ne i veću ulogu od samog životopisa i akademske titule koju pojedinac ima. Doktorica Helen Barrett, koja se zalaže za poboljšanje prava i položaja žena i djece, izjavila je kako provođenje testova u školama daje samo isječak znanja djece, dok portfolio djeteta daje cijeli film. [4]

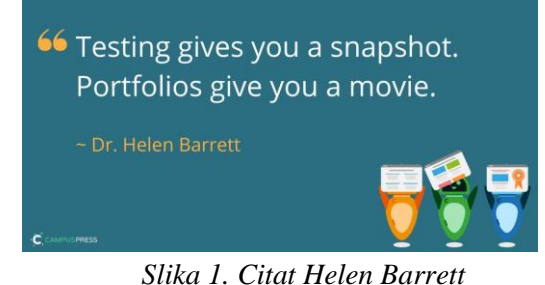

*Izvor: https://campuspress.com/studentdigital-portfolios-guide/*

#### <span id="page-13-0"></span>**2.2. Portfolio kroz povijest**

Portfolio dolazi od talijanske riječi portafoglio, kada se ta riječ rastavi dobije se porta što znači nositi i folio što predstavlja papire ili slike [5]. U suštini ta riječ zapravo znači novčanik. U novčanicima se nalazi osobna iskaznica koja predstavlja naš identitet, kao i ostale bitne stvari poput kartica, novca, itd. Današnji portfoliji se sastoje od sličnih komponenti, on na neki način predstavlja identitet autora kroz njegova djela i njemu najbitnije stvari, tj. dokumente.

Riječ portfolio kao skup umjetničkih djela se koristi još od doba renesanse te je od tada uvelike napredovao u smislu prikaza, funkcionalnosti i sadržaja. Tada je označavao isključivo portfolio u umjetničkom smislu kao skup radova nekog umjetnika. Nakon dosta vremena pojavljuje se prvo spominjanje riječi portfolio u smislu edukacije, a ne samo umjetnosti. Prvo takvo spominjanje dogodilo se 1978.-e godine u djelu "The Portfolio System: An End to Backsliding Writing Standards" kojeg su napisali profesori engleskog književnog jezika Ford i Larkin. Oni sistem portfolia opisuju kao skup svih radova studenta, kao najbolja prezentacija njegovog rada i napretka kao pojedinca, te ih stavljaju u koverte, koje na kraju pročitaju profesori i procjenjuju studenta kroz to. [6] Nadalje, kako tehnologija napreduje, dolazi se do pokretanja web-a i nastanaka prvih oblikadigitalnih, tj. elektroničkih portfolia. Prvi eletronički portfolio koristio je kompjuter Apple 2, te se koristio serverom za razmjenu podataka zvanom Storyspace. Ti prvi portfoliji su se koristili na sveučilištu za potrebe skupljanja radova studenata iz pojedinih razreda. Daljnjim razvojem interneta, unapređuje se i korištenje portfolia te se dolazi do pojave e-portfolia.[7] "E-portfoliji bi mogli biti jedna od najvećih tehnoloških inovacija na sveučilištu. Elektronički portfoliji imaju veći potecijal za poboljšanje više edukacije od bilo koje tehnološke aplikacije koju do sad poznajemo." (Batson 2002.)[8] Primjer evolucije e-portfolia je promjena u kurikulumu školstva da se on koristi kao završni projekt na kraju školovanja na fakultetu, tako bi se prikazale sve vještine, znanja i teorijske te praktične komponente naučene kroz cijelo školovanje. [9] Portfoliji se nadalje razvijaju, koriste se i za akademske potrebe kao i za umjetničke.

#### <span id="page-13-1"></span>**2.3. WEB stranica kao portfolio**

Postoje razne vrste web portfolia, oni mogu biti u obliku web stranice s prikazanim radovima, mogu biti blogovi te čak video kanali. Svi oni u srži imaju isti cilj, svi predstavljaju djela jednog autora. Jedino što se razlikuje je način prikaza i vrsta prikazanih djela. To može biti portfolio koji će služiti samo za potrebe akademskog obrazovanja i lakšeg učenja, ali i kao skup praktičnih znanja ili umjetničkih dijela.

#### <span id="page-14-0"></span>**2.4. Figma**

Postoje razni načini izrade web stranica, neki biraju razne programske jezike, dok drugi biraju alate za dizajniranje sučelja. Jedan od najpoznatijih i najkorištenijih alata za dizajniranje korisničkih sučelja je Figma. Figma je besplatan alat za izradu sučelja web stranice, što uvelike pridonosi njegovoj popularnosti. Figma funkcionira na principu izrade dizajna korisničkog sučelja pomoću vektorske grafike, fotografija, gotovih predložaka i ostalih pomoćnih alata. Posebnost Figme je to što je ona jedan od alata koji se nalazi na web-u, a pruža jednake mogućnosti kao i desktop aplikacije, koje tek pokušavaju prijeći s radom na web. [10] Još jedna od prednosti je mogućnost dizajniranja u timovima u isto vrijeme jer se nalazi na internetu i sav sadržaj se sprema na zajednički *cloud*.

## <span id="page-14-1"></span>**2.5. Životopis**

Nijedan portfolio ne može proći bez životopisa osobe koja se nalazi iza izabranih radova. Slijedi jedan životopis o meni kao autoru radova i samog portfolia.

"Studentica sam treće godine studija Multimedija, oblikovanje i primjena na Sveučilištu Sjever u Varaždinu, te uskoro dobivam titulu prvostupnika Multimedije, oblikovanja i primjene. Dolazim iz Slavonskog Broda, gdje sam završila opću gimnaziju. Imam iskustva rada u raznim programima na računalu kao što su MS Office paket, Adobe paket, Autodesk Maya, DaVinci Resolve, Visual Studio Code... Osim toga vrlo brzo se prilagođavam i učim o novoj okolini i novim programima. Komunikativna sam i nemam problema s timskim radom, voljna sam učiti nove stvari te usavršavati znanja koja već posjedujem. Volim se izlagati izazovima i pronalaziti način kako ih riješiti na kreativan, ali učinkovit način. Imam iskustva u radu s programom Optimizely gdje sam radila kao Q/A WEB editor u firmi Info3. U Info3 sam upoznala nove programe, dok neke koje sam već poznavala sam svladala još više. Prilagodila sam se bez problema cijelom timu firme, kao i timu u kojem smo radili zajedničke projekte za tvrtku ConvaTec. To iskustvo mi je puno pomoglo u svladavanju novih izazova, kao što su novi programi, ljudi, zadatci i cjelokupna nova okolina."

#### <span id="page-15-0"></span>**2.6. O radovima**

Radovi predstavljaju moje projekte tijekom fakulteta, neki od njih su nastali u sklopu kolegija, dok su neki iz mog slobodnog vremena. Radovi su iz različitih segmenata multimedije, ima fotografija s različitim motivima, 3D modeliranje, animacija, video produkcija te grafički dizajn. Nadalje će biti predstavljeni prikazani radovi, raspoređeni u spomenute kategorije.

#### <span id="page-15-1"></span>**2.6.1. Grafički dizajn**

Slijede radovi iz područja grafičkog dizajna, od logotipa do prijeloma časopisa.

Priložena slika je osobni logo napravljen za potrebe kolegija Grafički dizajn. Logo predstavlja moje inicijale I i H, kao i moje ime i prezime ispod inicijala. Logo je nastao tako da se inicijali vide i u boji, ali se isčitavaju i u negativu, tj. crnom prostoru oko boje. Napravljeni su u minimalističkom stilu, u obliku romba. Boje koje su birane su crna i metalik brončana boja, da uz minimalizam bude i nota elegancije i ukrasa.

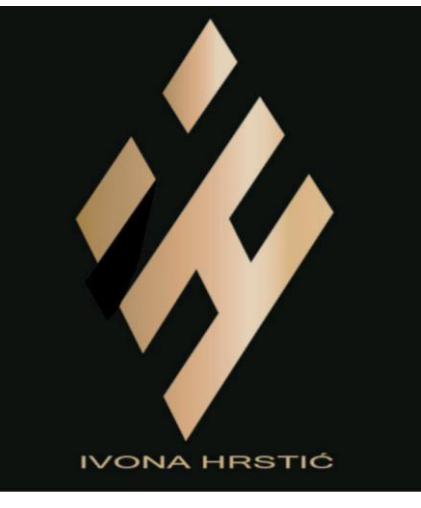

*Slika 2. Osobni logo*

Na slici 3. prikazan je plakat napravljen također za potrebe kolegija Grafički dizajn. Rađen je za internacionalni festival animiranog filma djece i mladih pod nazivom Vafi Rafi. Taj festival okuplja djecu i mlade iz Varaždina i Rijeke. Tema ovogodišnjeg festivala je bila Češka, te sam tako za glavne motive uzela obris Karlovog mosta u glavnom gradu češke, Pragu. Centralni motiv je astronomski sat Orloj koji se nalazi na zgradi Gradske vjećnice u Pragu. Okolni motivi su češki granati, drago kamenje koje je jedno od zaštitnih simbola češke.

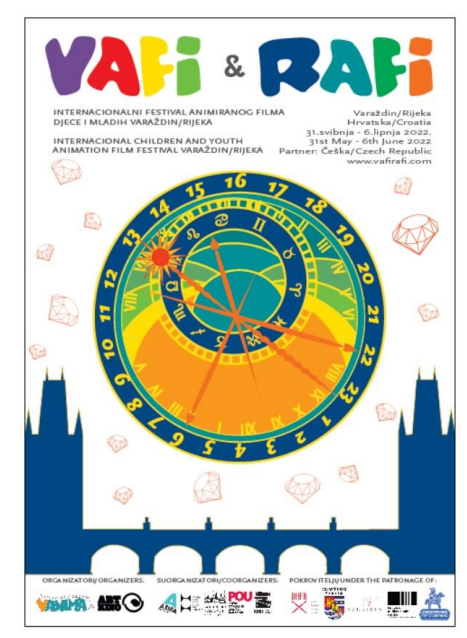

*Slika 3. Plakat Vafi Rafi*

Sljedeći rad je dizajn, prijelom i sadržaj časopisa Food Mood. Tematika je hrana i fotografija hrane. Časopis je rađen za potrebe kolegija Medijska Fotografija, gdje je bila moguća slobodna tema završnog projekta te sam se ja odlučila tako za fotografiju hrane. Pozadina časopisa je crna, dok su fotografije većinom sa toplin tonovima, tj. bojama poput žute, smeđe, narančaste i sličnih nijansi. To pridonosi kontrastu i isticanju motiva na tamnoj podlozi. Časopis ima tematiku hrane, od zdravih deserata, nekih malo manje zdravih, pa do slanih poslastica i kave. Časopis je napravljen veselo i razigrano, no ipak dovoljno ozbiljno da se tema prepozna odmah. Možda nije najuobičajenija tema studentskog časopisa, no zato je po meni zanimljivija. Link za pregled časopisa biti će priložen u predlošcima. (Časopis\_1)

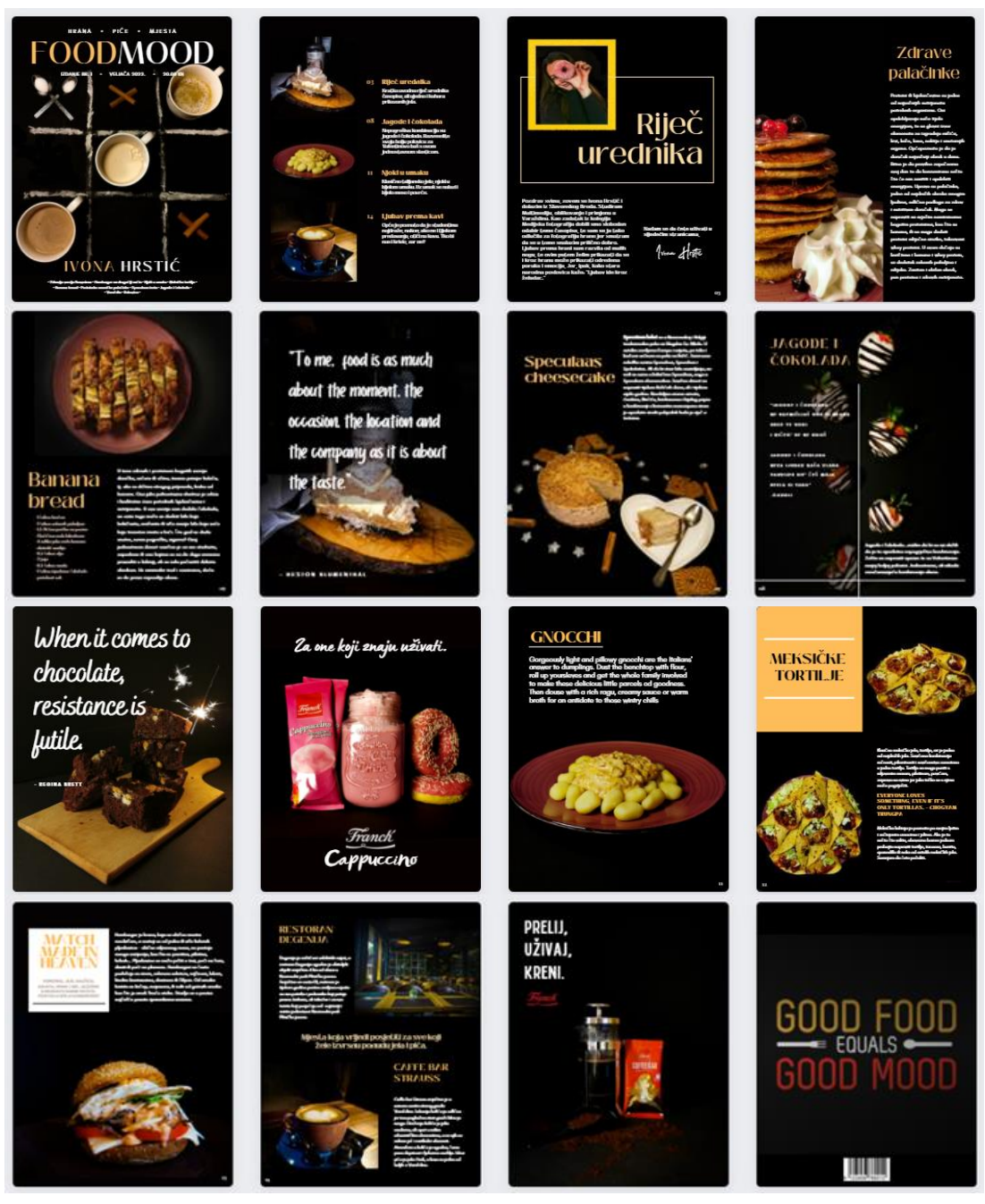

*Slika 4. Food Mood časopis*

Slijedi još jedan primjer časopisa za koji sam radila naslovnu stranicu i prijelom, dok sam sadržaj dobila od studenata Odsjeka za Germanistiku na Filozofskom Fakultetu u Zagrebu. To je bila dogovorena suradnja za pokušaj pravljenja prvog potpuno studentskog lista Odsjeka za Germanistiku. U prilogu će biti postavljen link za pregled časopisa. (Časopis\_2) Ovdje se vidi naslovnica časopisa Germanist, rađena je u Illustratoru po želji naručitelja, u obliku linijske umjetnosti rađene na temelju slike Lutalica iznag mora magle, autora Caspara Davida Friedricha.

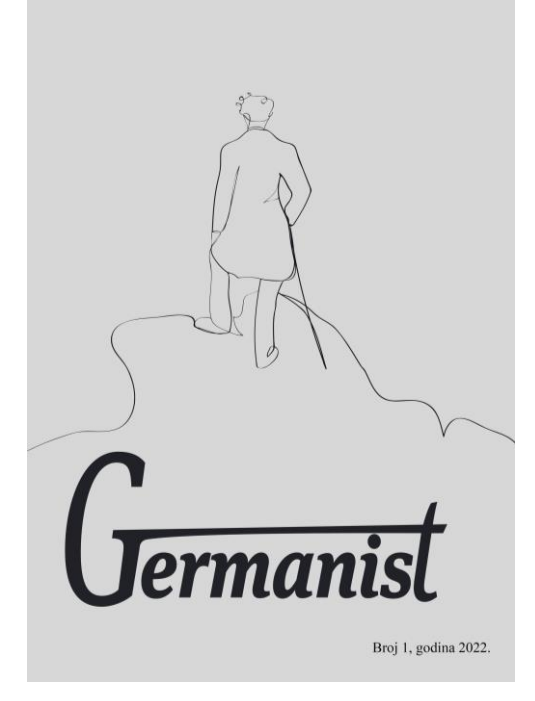

*Slika 5. Germanist - naslovnica*

Ispod je prikazan primjer prijeloma časopisa koji se sastoji od Impressuma, kratke poruke čitateljima i sadržaja. Prijelom je rađen u Adobe InDesign-u.

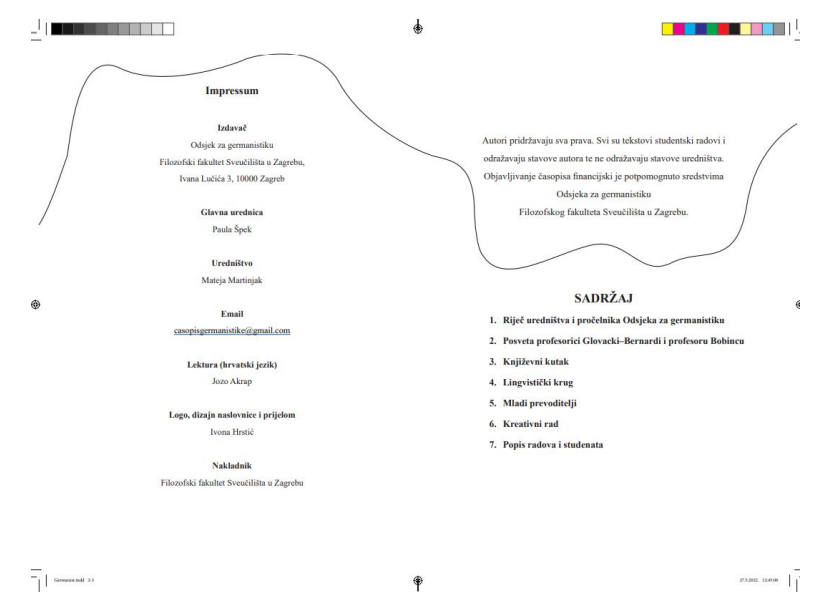

*Slika 6. Germanist - prijelom*

#### <span id="page-18-0"></span>**2.6.2. Fotografija**

Fotografije koje će biti prikazane imaju različite motive i pripadaju različitim vrstama fotografija. Neke su snimljene za potrebe kolegija vezanih za fotografiju, a druge su nastale iz mog slobodnog vremena i hobija. U radu će biti priložene samo neke od fotografija koje će se nalaziti na portfoliu, iz jednostavnog razloga što ih ima prilično velik broj.

Za početak su prikazane fotografije arhitekture.

Prva fotografija snimljena je u Varaždinu i prikazuje detalj arhitekture jedne građevine s motivom žene.

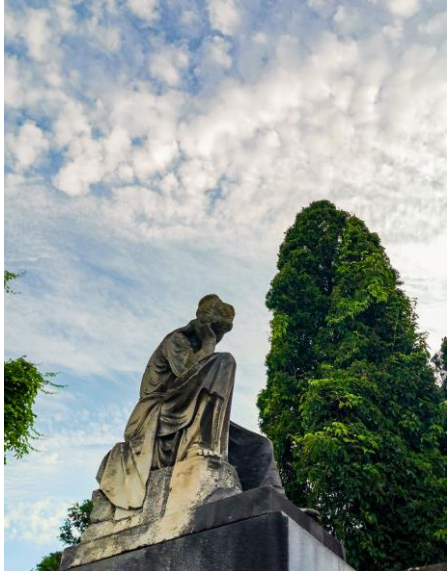

*Slika 7. Arhitektura - detalj*

Druga fotografija je snimljena u Rovinju, gdje je u prvom planu balkon sa skulpturom lava i posebno je zanimljiv položaj biljke na balkonu koja se nastavlja na glavu lava i izgleda kao da čini njegovu grivu.

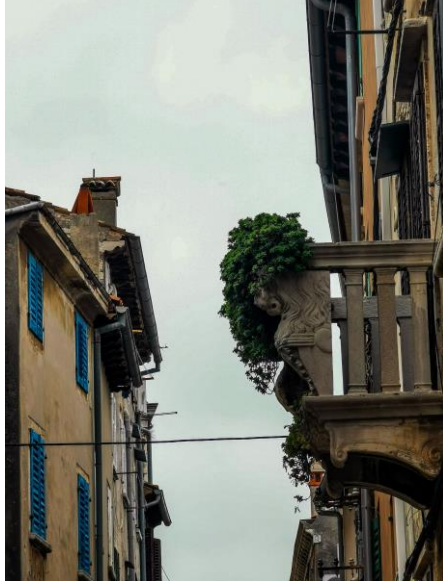

*Slika 8. Arhitektura - balkon*

Nakon toga su tu još i fotografije iz Still Life smjera u fotografiji. Tu postoje različite podvrste fotografije, a baziraju se na slikanim motivima. Iz svake kategorije će biti prikazane po 2 fotografije. Prve dvije fotografije predstavljaju stil zvan Ulična fotografija. Prva fotografija je snimljena u Varaždinu i prikazuje miran noćni život kroz stare varaždinske ulice koje spajaju staru arhitekturu i moderne komade skulptura.

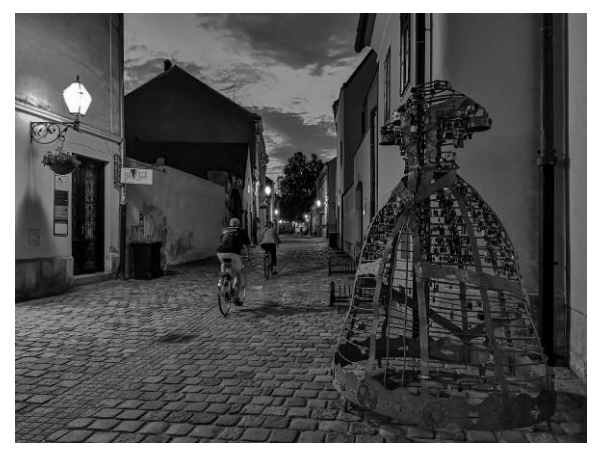

*Slika 9. Ulična fotografija - Varaždin*

Sljedeće fotografija je slikana u Rovinju te prikazuje kako ulice grada izvan sezone odišu mirom i tišinom.

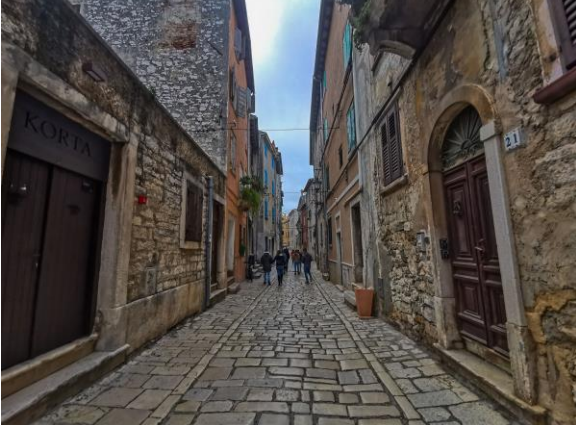

*Slika 10. Ulična fotografija - Rovinj*

Sljedeća podkategorija Still life fotografije je fotografija hrane. Na sljedećoj slici je prikazana fotografija torte u zimskom ruhu.

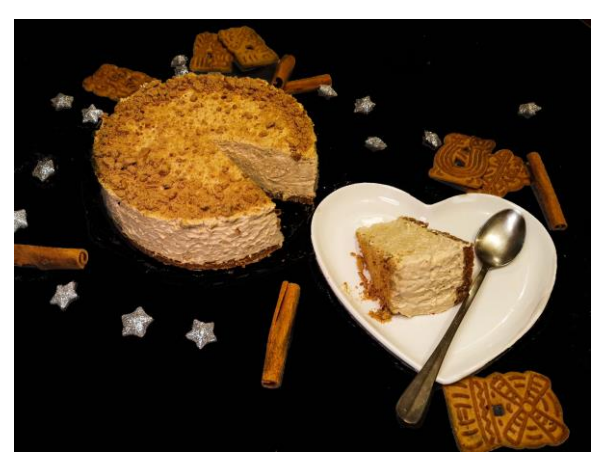

*Slika 11. Fotografija hrane - torta*

U istoj podkategoriji je prikazana i sljedeća fotografija koja predstavlja određenu igru kroz hranu i samu fotografiju hrane.

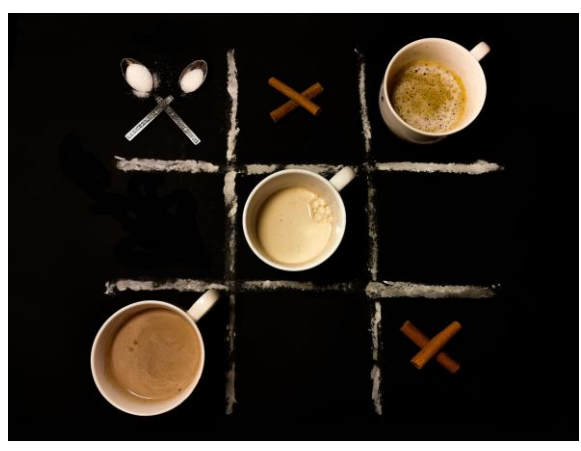

*Slika 12. Fotografija hrane - igra*

Sljedeća podkategorija predstavlja fotografiju automobila, te su predstavljene fotografije snimljene na ulicama Varaždina kada je s organizacijom Pink Wing došlo mnoštvo automobila koje se ne viđaju svaki dan na ulicama grada.

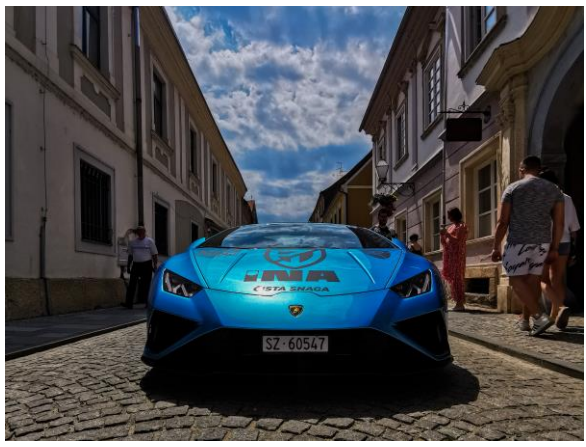

*Slika 13. Fotografija automobila - Lamborghini*

Prva fotografija predstavlja Lamborghini Huracan, dok druga fotografija predstavlja detalj spojlera na Porscheu 911 Turbo.

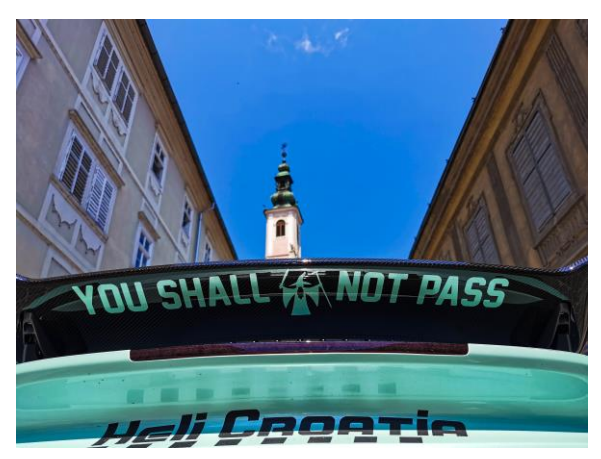

*Slika 14. Fotografija automobila - spojler*

### <span id="page-21-0"></span>**2.6.3. 3D modeliranje i animacija**

Radovi iz 3D modeliranja i animacije su nastali na kolegiju vezanim za 3D tehnologiju. Biti će prikazan rad iz 3D modeliranj i rad iz Računalne animacije. Na prvoj slici je prikazan projekt iz 3D modeliranja na temu spoja crtića Spužva Bob Skockani i zgrade Sveučilišta Sjever.

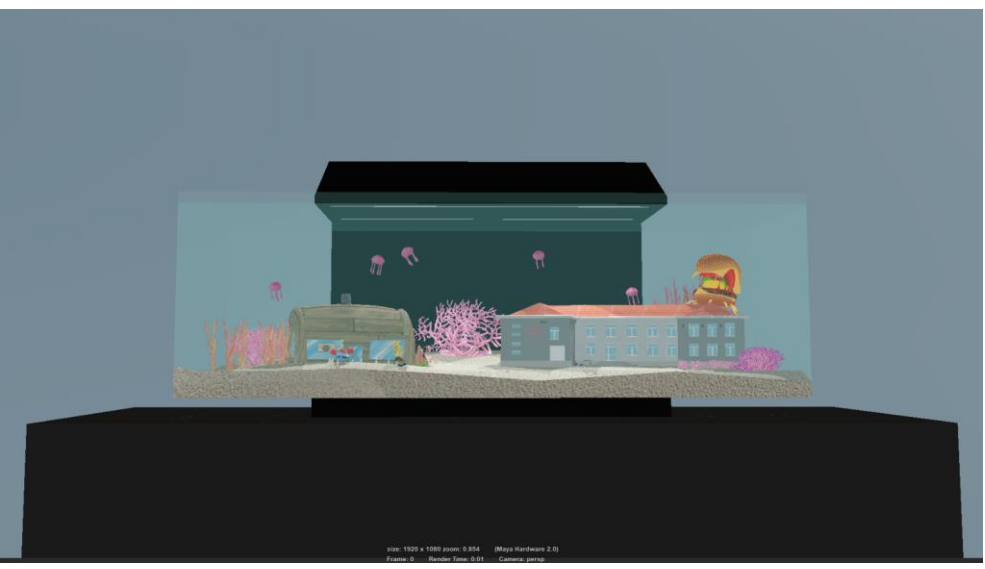

*Slika 15. 3D modeliranje*

Drugi prikazani rad je iz Računalne animacije i predstavlja partiju šaha zvanu The Evergreen Game. Za animaciju će biti priložen link koji vodi na video animacije na YouTube-u. (Video\_1)

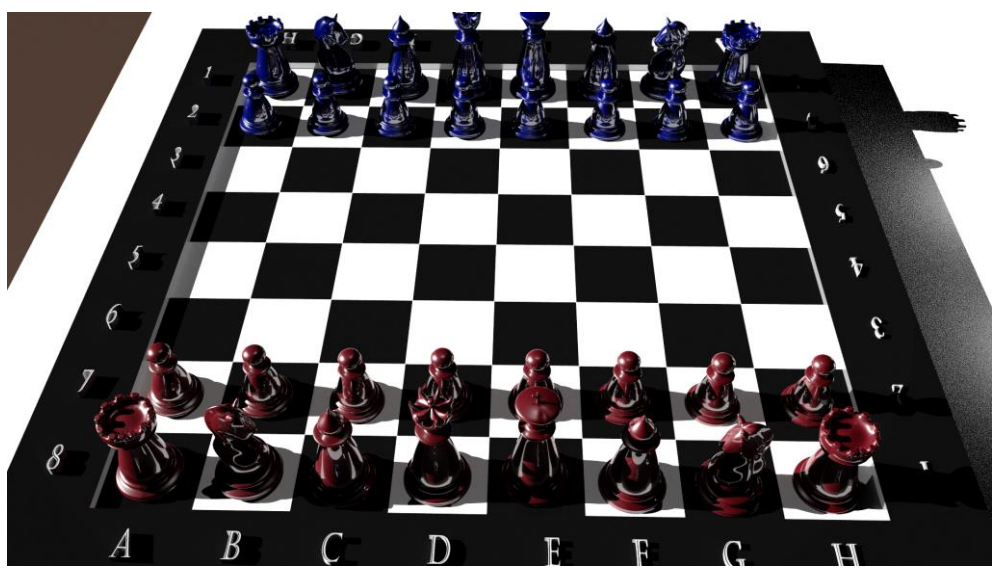

*Slika 16. Računalna animacija*

#### <span id="page-22-0"></span>**2.6.4. Video**

Sljedeći videi su nastali za potrebe kolegija Digitalna videoprodukcija i Vizualna kultura. Jedan video je film o automobilskim utrkama, sniman u Novom Marofu na utrkama Black Listed. U filmu je osim utrka, i intervju s osnivačima kluba, Marinom i Sinišom.

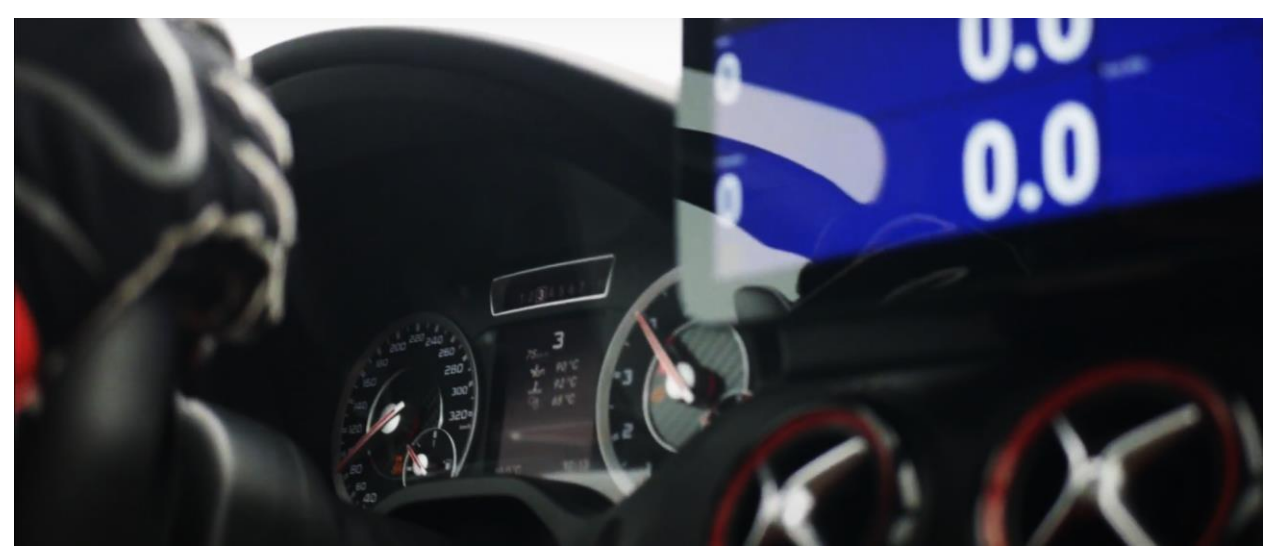

*Slika 17. Video - BlackListed*

Drugi video je reklama, na temu svima nam voljene Ferrero Rocher čokoladnih okruglica. Linkovi za videozapise će biti u prilogu. (Video\_2, Video\_3)

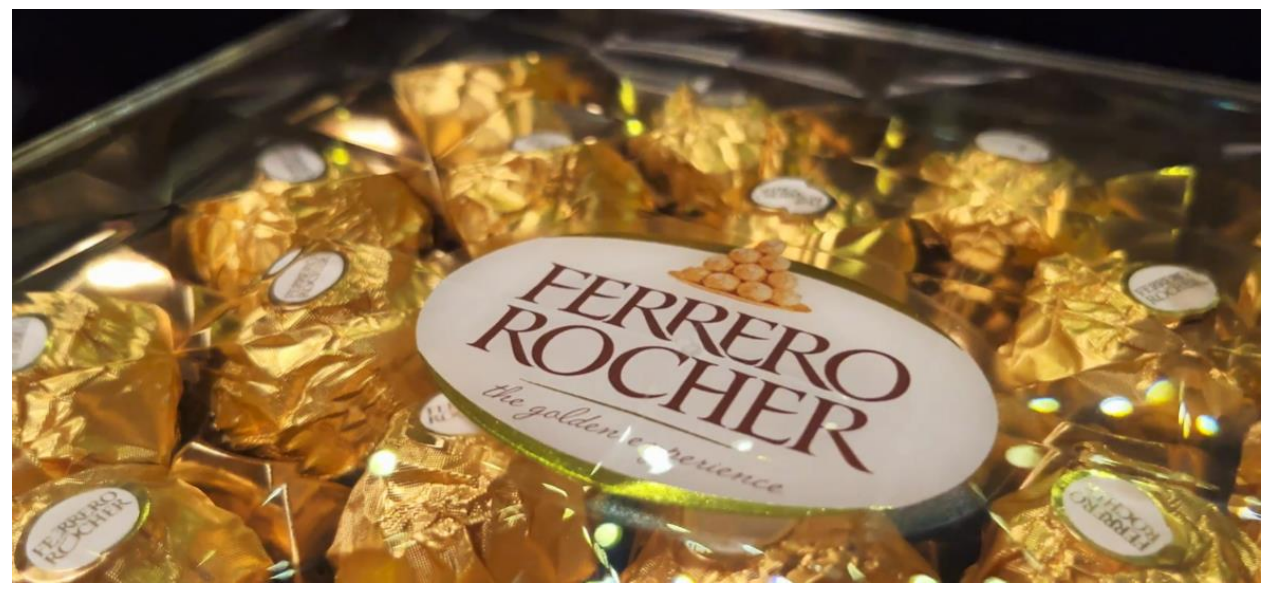

*Slika 18. Videoreklama - Ferrero Rocher*

## <span id="page-23-0"></span>**3. Praktični dio - izrada WEB portfolia**

U nastavku će biti prikazan proces izrade web stranica u programu Figma. Prva web stranica će biti rađena kao "single page" stranica, dok je druga rađena na temelju prve, ali je dograđena tako da bude "multi-page" stranica. Bit će prikazani svi procesi izrade, prikazi web stranica u različitim fazama i završni proizvodi te linkovi koji vode na web stranice.

#### <span id="page-23-1"></span>**3.1. Izrada 1. WEB stranice**

Prva web stranica je rađena kao "single page" stranica, što znači da se sastoji od samo jedne web stranice na kojoj se sav sadržaj može vidjeti listajući kroz tu stranicu bez ikakvih preusmjeravanja.

Na početku se otvara program Figma i stvara novi projekt, te se određuje veličina web stranice koja se pravi. Koristi se zadana veličina stranice namijenjena za desktop, početna veličina je 1440 x 1024, gdje širina stranice ostaje ista, a duljina se mijenja ovisno o količini sadržaja koja se nalazi na web stranici.

Na navigacijskoj traci se nalaze glavni dijelovi stranice koji su "Početna", tj. sam početak stranice, "O meni" što je dio web stranice koji se temelji na životopisu, "Moji radovi" koji prikazuju moje radove prikazane u određenim kategorijama i na kraju "Kontakt" gdje se nalazi obrazac za ispuniti ako posjetitelj stranice želi poslati upit ili komentar namijenjen meni. Svaki naslov na navigacijskoj traci vodi na taj određeni dio na web stranici kako bi sam pregled stranice bio što lakši i brži.

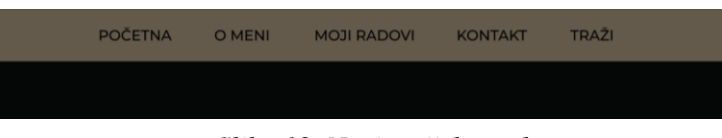

*Slika 19. Navigacijska traka*

Postavlja se sloj mreže sadržaja (eng. Layout grid), gdje se postavljaju kolumne kako bi se što lakše odredile margine, potrebni razmaci između slika i sam raspored sadržaja na web stranici. Naslov je "Ivona Hrstić", tj. moje ime i prezime, a ispod njega nalazi se kratki opis o sadržaju stranice, odnosno da se radi o portfoliu. Pokraj naslova nalazi se osobni logo po kojem se određuju boje web stranice. Birane boje su crna i nijanse brončanih i zlatnih tonova. Te boje odišu elegancijom i profinjenošću, no opet su više umirujuće za oko za razliku od web stranica koje se baziraju na bijeloj boji koja nakon nekog vremena počne smetati gledatelju. Većina prikazanih radova se bolje uklapa uz tamnu pozadinu jer su i one same s tamnom pozadinom, te je cijela harmonija radova fluidnija i usklađenija.

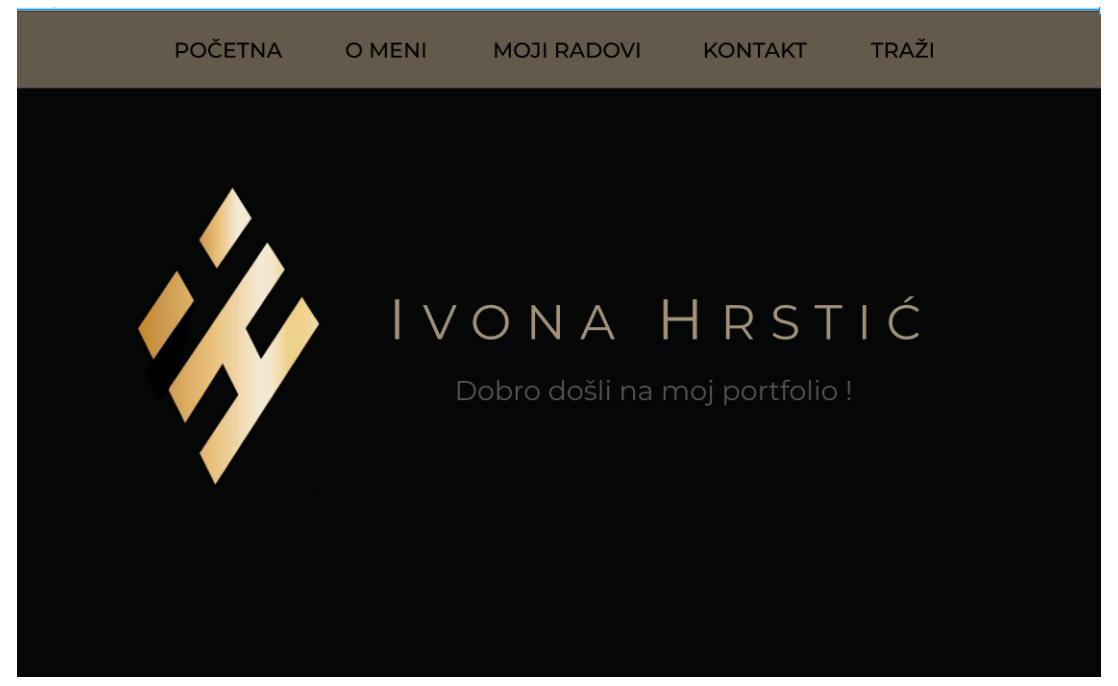

*Slika 20. Naslovnica - 1*

Korišteni font je minimalistički s dozom elegancije zbog jednostavnosti, te pogotovo zbog boje u brončano-zlatnoj nijansi.

Svaki portfolio mora sadržavati životopis o autoru. O životopisu je pisano nešto ranije u radu, a uz životopis je poželjno priložiti i sliku autora. Priložena slika je nešto ozbiljniji prikaz mene, ali je izabrana zbog usklađenosti s cijelim prikazom sadržaja i zbog određene mističnosti koju ima.

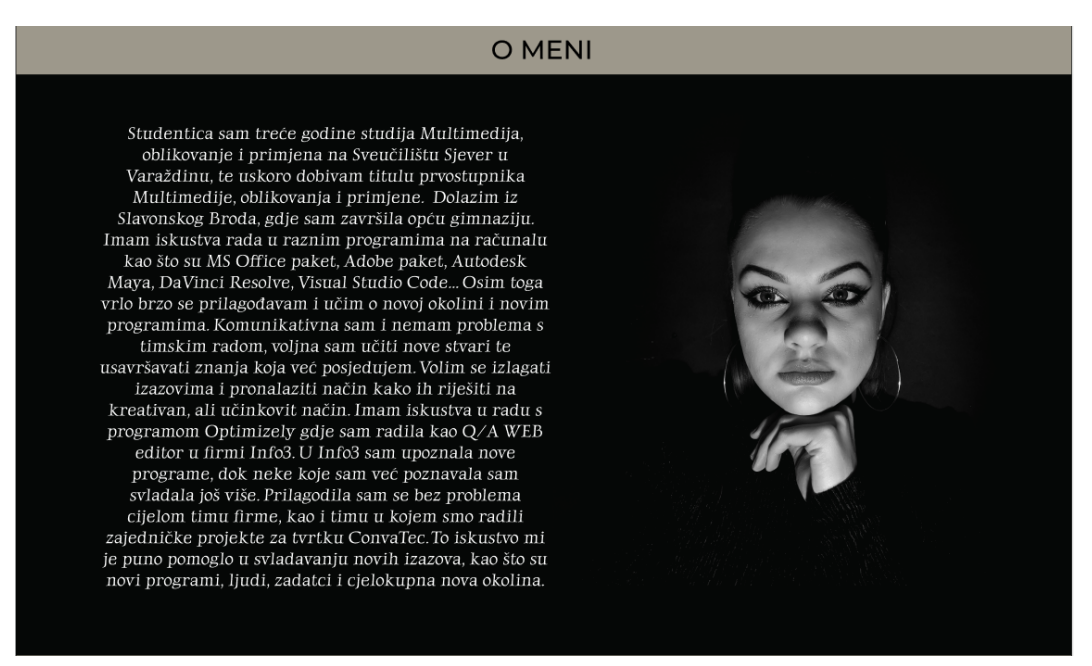

*Slika 21. O meni*

Nakon toga slijedi prikaz radova raspoređen u određene kategorije i podkategorije. Kategorije su fotografija, 3D modeliranje, grafički dizajn i video produkcija. Nadalje podkategorije od fotografija su still life fotografija, fotografija arhitekture, fotografija hrane i fotografija automobila. Uz 3D modeliranje je i 3D animacija, dok je uz grafički dizajn plakata i logotipa, izrada i prijelom časopisa. Prikaz radova je jednostavan i u obliku slika kako bi bio što pregledniji. Kako je i sam izgled jednostavan, tako je i izrada jednostavna, rađena s osnovnim funkcijama programa, koje se sastoji od implementiranja slika i potrebnih linkova ako se radi o videozapisu. Dakle, za izradu ove web stranice nisu bili potrebni nikakvi dodatni priključci (eng. Plugins) u Figmi niti neke posebne responzivne zapovjedi u dijelu Figme zvanom Prototype, koji bi da se radi o kodu bili pisani u JavaScriptu ili CSS-u. Jedini takvi elementi su korišteni u navigacijskoj traci kako bi se osoba mogla brže prebaciti s jednog dijela stranice na drugi.

Ovdje je prikazan dio stranice s mojim radovima te se ovdje prikazuje dio s fotografijama u svojim određenim podkategorijama.

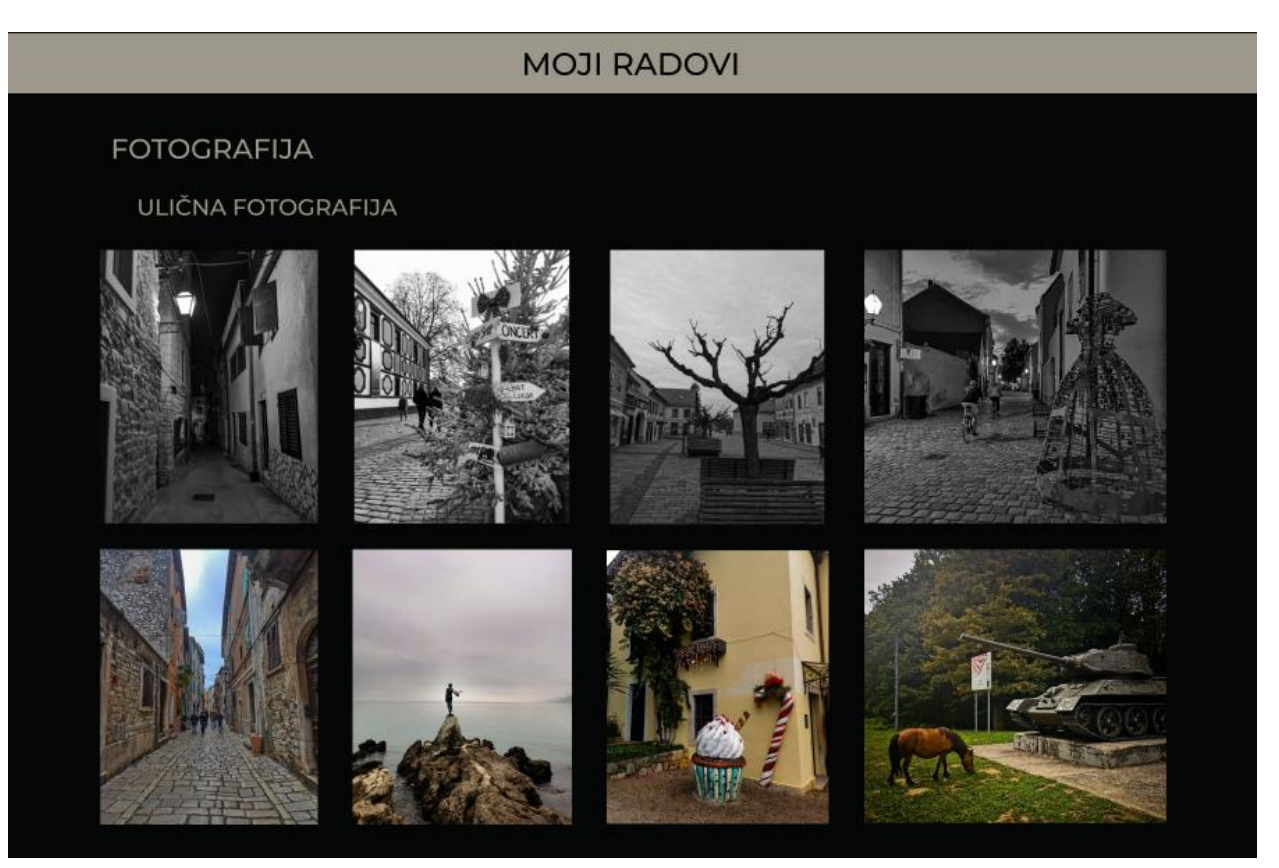

*Slika 22. Moji radovi*

Isto tako je prikazana svaka sljedeća kategorija u portfoliu, za primjer su stavljeni još i radovi iz videoprodukcije. Tu se nalaze 2 videozapisa koji su postavljeni na YouTube te su uz njih priloženi linkovi gdje se iste može pogledati.

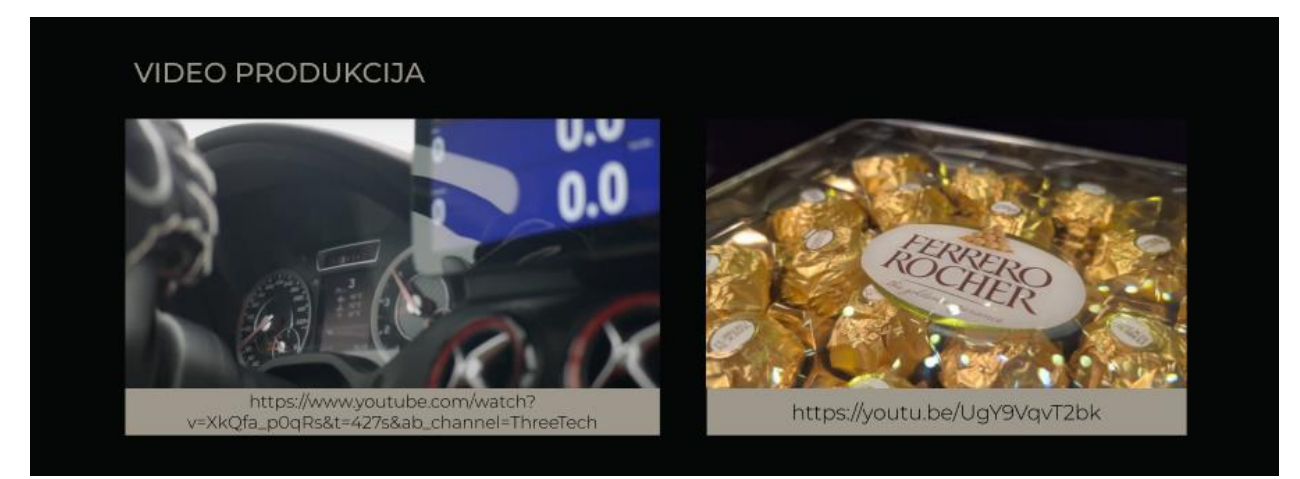

*Slika 23. Videozapisi*

Sljedeća stvar potrebna na web stranici je kontakt odjeljak koji se obično nalazi pri dnu stranice. U kontakt dijelu može se staviti formular za ispuniti gdje se direktno može poslati poruka s bilo kojim upitom vezanim za radove ili za autora istih. Osim formulara, prilažu se i osnovne informacije o autoru, kao što su e-mail adresa, kontakt broj i adresa. Uz to u ovom slučaju priložene su i ikone društvenih mreža koje vode na profile autora.

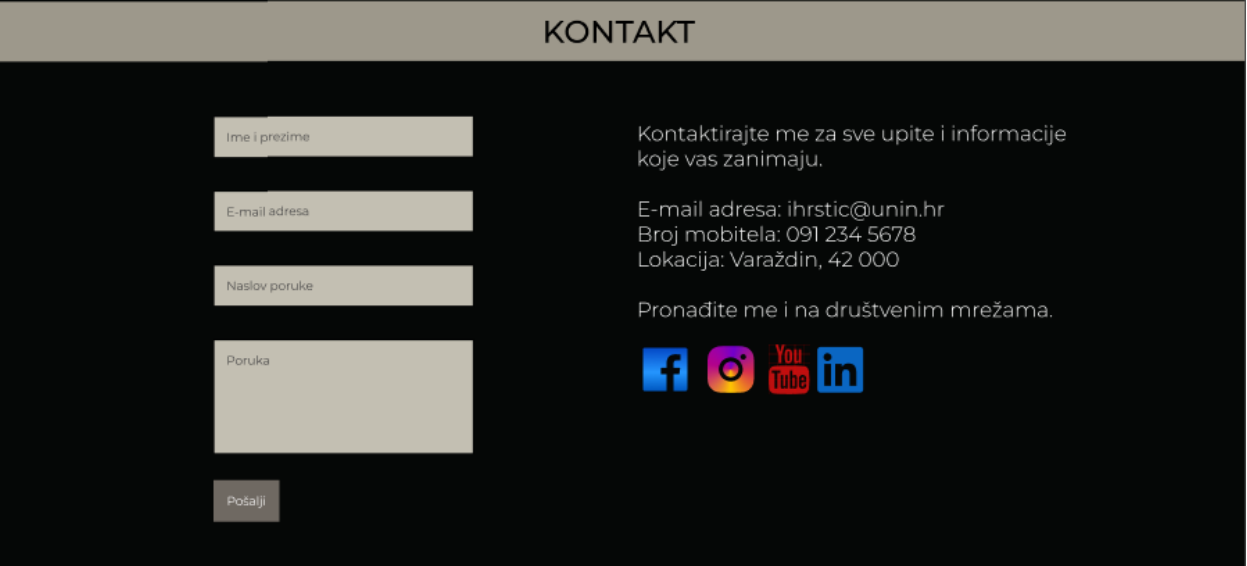

*Slika 24. Kontakt obrazac*

#### <span id="page-27-0"></span>**3.3. Izrada 2. WEB stranice**

Izrada druge web stranice je započeta na osnovu prve web stranice. Cilj je unaprijediti početnu stranicu i estetski i u tehničkom smislu, tj. pravljenjem multi-page stranice s različitim responzivnim i interaktivnim elementima, no opet je potrebno i da stranica ostane jednostavna i lako pregledna za posjetitelja.

Za početak na navigacijskoj traci se mijenja boja slova kako bi bila istaknutija u odnosu na tamnu pozadinu, dok ostali sadržaj trake ostaje isti. Na početnoj stranici je sadržaj također jednak osim dekorativne linije koja prati oblik logotipa te odjeljuje početnu stranicu od stranice "O meni". Uz to je dodan i gumb (eng. Button) na kojemu piše "Saznajte više" te nakon klika na gumb on vodi do interaktivnog dijela stranice koji će biti prikazan u nastavku.

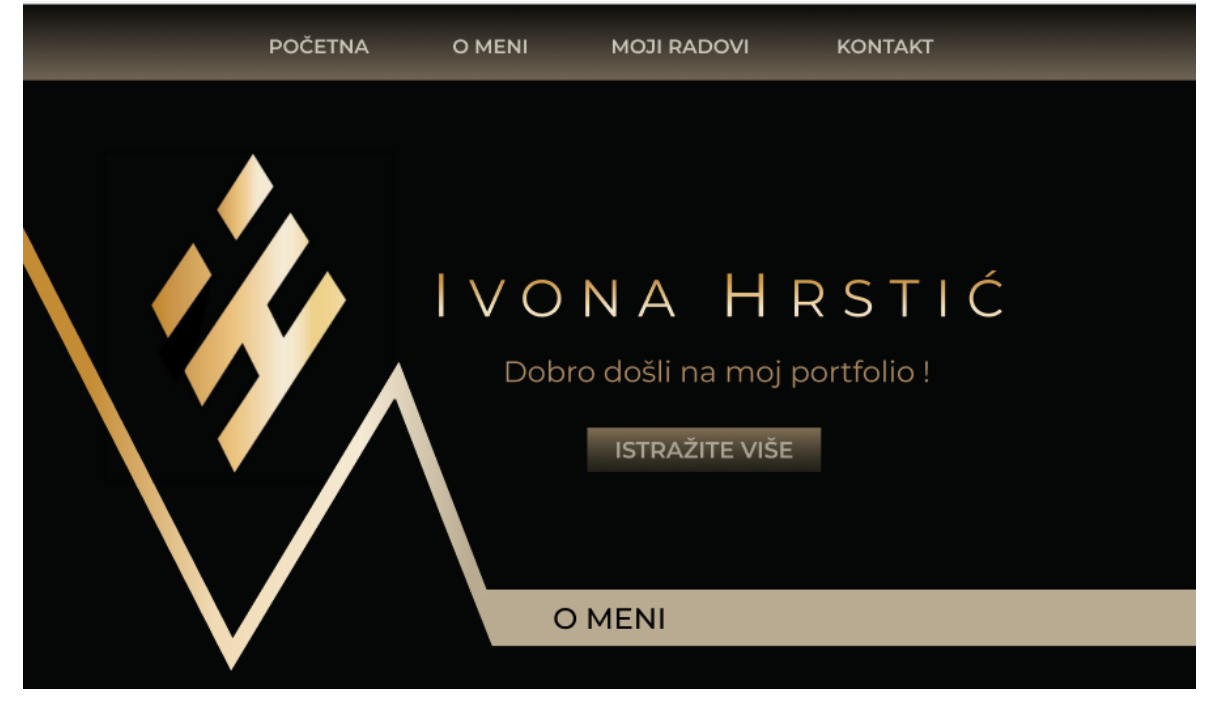

*Slika 25. Naslovnica - 2*

Daljnjim listanjem na stranici dolazi se do dijela sa životopisom, te je uz njega dodan i animirani dio koji prikazuje ukratko stupnjeve mog školovanja u obliku lente vremena, od srednje škole do trenutnog stupnja na fakultetu, što bi trebao biti prvostupnica grafičke tehnologije, ako završni rad prođe u redu. Kada se prijeđe pokazivačem preko stupnjeva obrazovanja oni mijenjaju boju, dok zadnji stupanj koji još nije ostvaren do kraja ostaje siv.

|       | Gimnazija<br>Matija Mesić<br>SB | Sveučilište<br>Sjever<br>VŽ | Bacc. graph.<br>tech. |  |
|-------|---------------------------------|-----------------------------|-----------------------|--|
| 2015. |                                 | 2019.                       | 2022.                 |  |

*Slika 26. Lenta školovanja*

Nakon toga slijedi još jedan animirani prikaz, gdje su prikazani stupnjevi mojih vještina u određenim programima koji se koriste i za potrebe fakulteta, ali i u osobne svrhe. Kada se kursorom prijeđe preko tablice, kružići se pomiču na određeni dio crte koja prikazuje vrijednosti od 0 do 100, te označavaju otprilike moje znanje u navedenim programima.

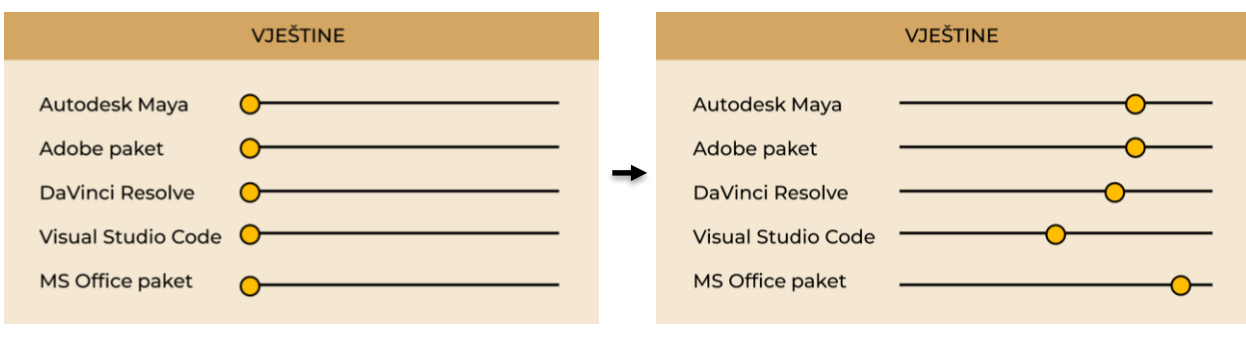

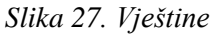

Sljedeći su prikazi radova, no sada su raspoređeni u kategorije, te svaka kategorija klikom na istu vodi do posebne stranice s radovima iz tog dijela. Uz to dok se pokazivačem prelazi preko određenog pravokutnika s kategorijom, taj pravokutnik otkriva sliku primjera koji pripada toj kategoriji. Tako je na primjeru pravokutnika s fotoaparatom, prikazana jedna ulična fotografija s dodatno napisanim naslovom pripadajuće kategorije.

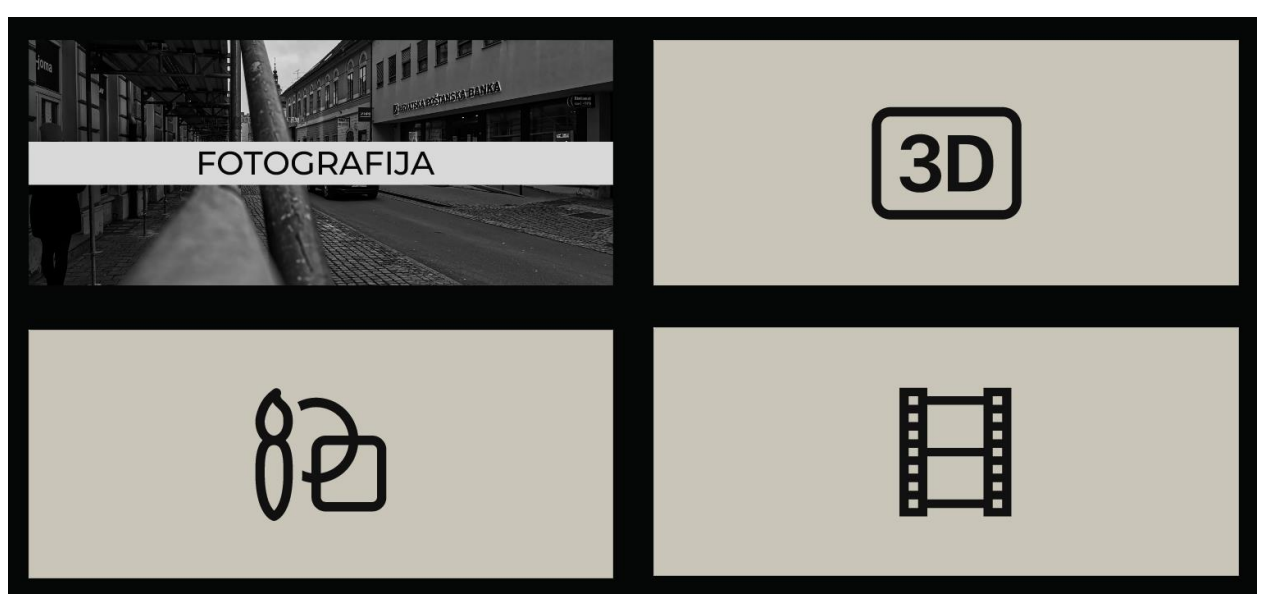

*Slika 28. Kategorije radova*

Klikom na svaku od kategorija, otvara se posebna stranica s prikazom radova vezanih za tu kategoriju. U tim kategorijama nalazi se dodatna navigacijska traka koja vodi od kategorije do kategorije kako se posjetitelj ne bi morao vraćati svaki put na početnu stranicu. Pod kategorijom Fotografija otvara se posebna stranica sa dodatnim prikazom podkategorija u fotografskim radovima, te je i taj prikaz animiran te prelazeći kursorom preko tih podkategorija, mijenja se boja prikazane fotografije, tj. prelazi iz crno-bijele fotografije u fotografiju u boji.

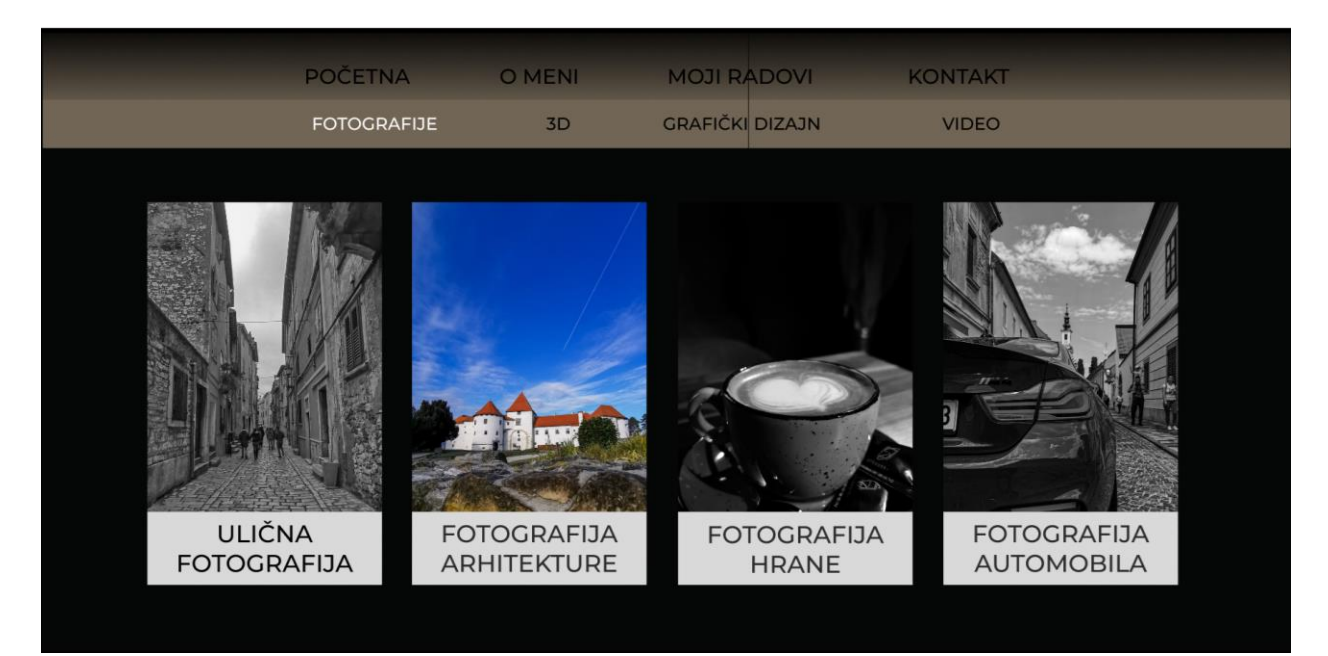

*Slika 29. Kategorije fotografije*

Klikom na podkategoriju otvara se sljedeća stranica s galerijskim prikazom pripadajućih fotografija. U svakoj galeriji postoji gumb za povratak na stranicu s prikazom svih podkategorija.

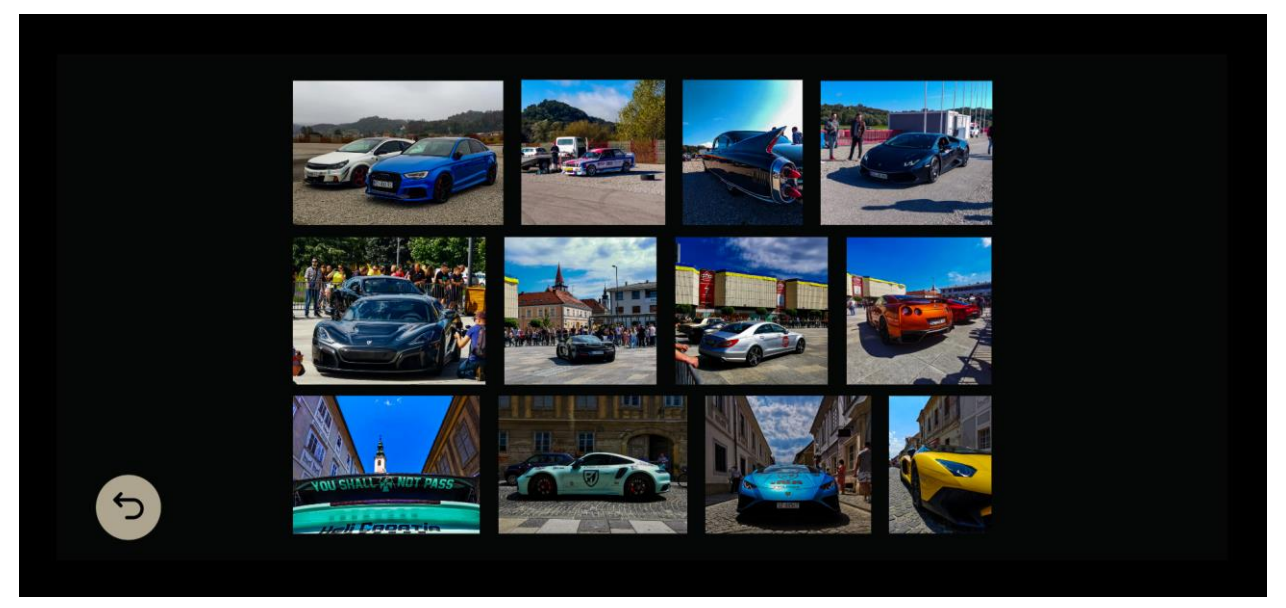

*Slika 30. Podkategorija - Fotografija automobila*

Sljedeća kategorija je 3D modeliranje i animacija, ukratko na web stranici napisano 3D. Prvo je prikazan rad iz 3D modeliranja koji bi se trebao okretati za 360°, rad je postavljen uz pomoć priključka zvanog Vectary 3D Elements, koji još uvijek ima neke nedostatke na kojima se radi, kao što su upravo taj nedostatak rotacije koji bi trebao proraditi u nekom narednom periodu.

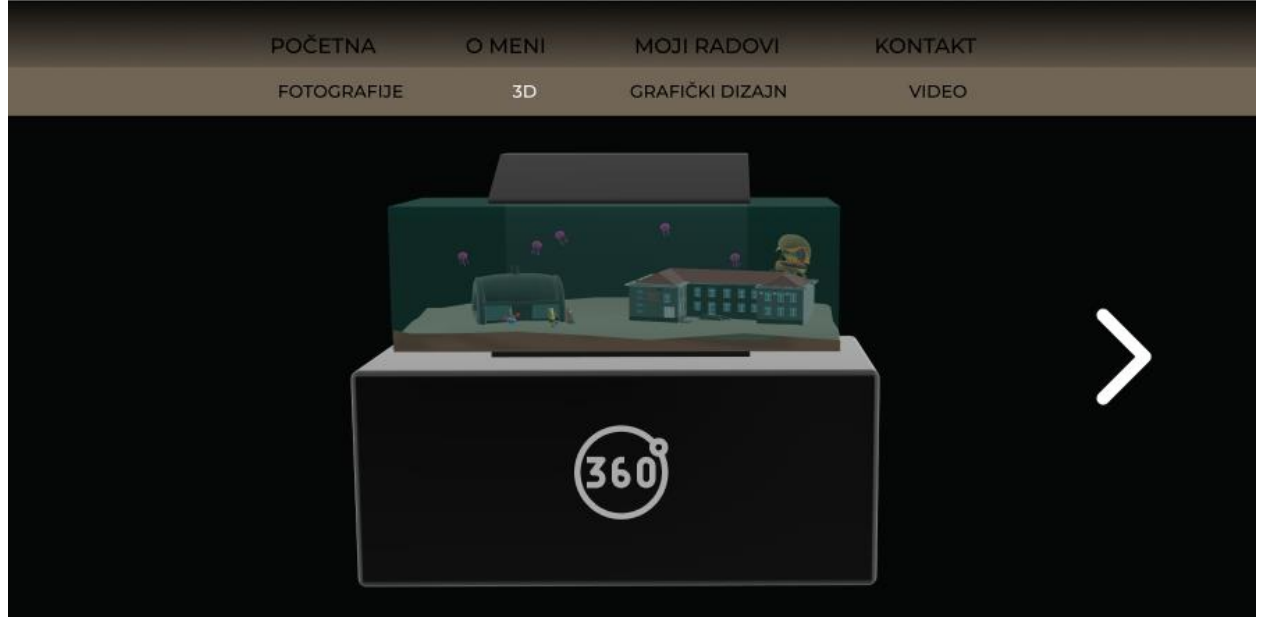

*Slika 31. Kategorija 3D modeliranje*

Uz model se nalazi strelica koja vodi na sljedeći rad, koji je iz Računalne animacije. Na sljedećem radu se također nalazi strelica, no ona služi za povratak na prvi rad. U sljedećem radu je priložena slika šahovske figurice koja predstavlja temu tog rada, što je šah. Klikom na oblačić s tekstom, otvara se drugi oblačić gdje je priložena datoteka s videozapisom koja vodi na vanjski link gdje je video prikazan u cijelom prozorčiću.

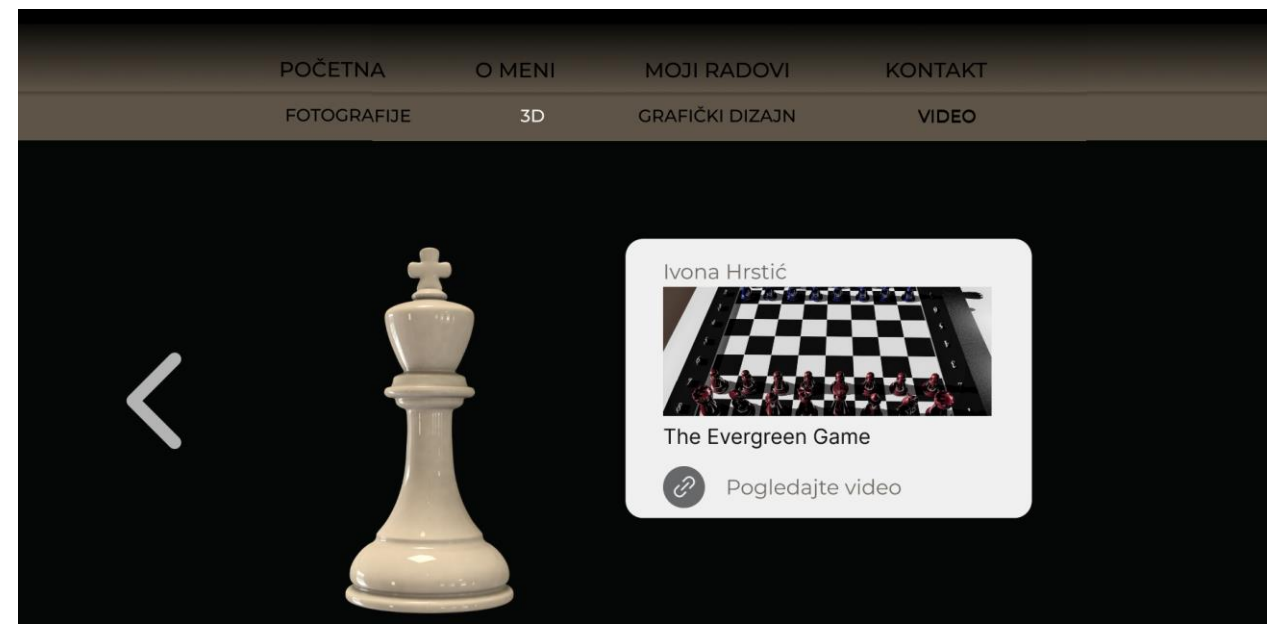

*Slika 32. Kategorija - animacija*

Prelaskom na radove iz Grafičkog dizajna, prikazani su plakat za Vafi Rafi festival, gdje je prvo stavljena inspiracijska fotografija za glavni motiv, a zatim klikom na tu sliku, pojavljuje se izrađeni plakat. Kraj njega se nalazi osobni logotip, a ispod ta dva rada se nalaze časopisi. U sredini stranice kada se prijeđe pokazivačem pojavi se porukica da se časopisi prelistaju. Časopisi su stavljeni tako da se mogu odmah prelistati na stranici kako se ne bi morala nepotrebno preuzimati PDF datoteka časopisa.

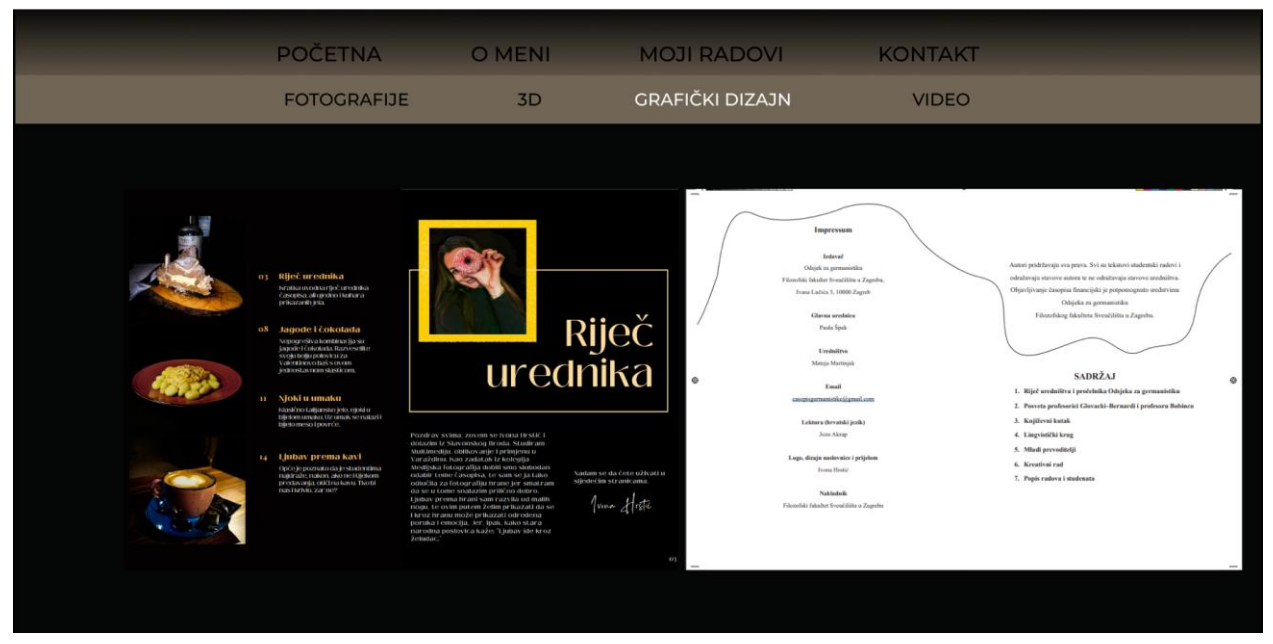

*Slika 33. Kategorija - grafički dizajn*

Zatim dolaze radovi iz video produkcije, koji su prikazani u okvirima, te su uvršteni s priključkom Blossom. Klikom na njih, vanjski link vodi do novog prozora u pregledniku gdje se videozapisi mogu pogledati.

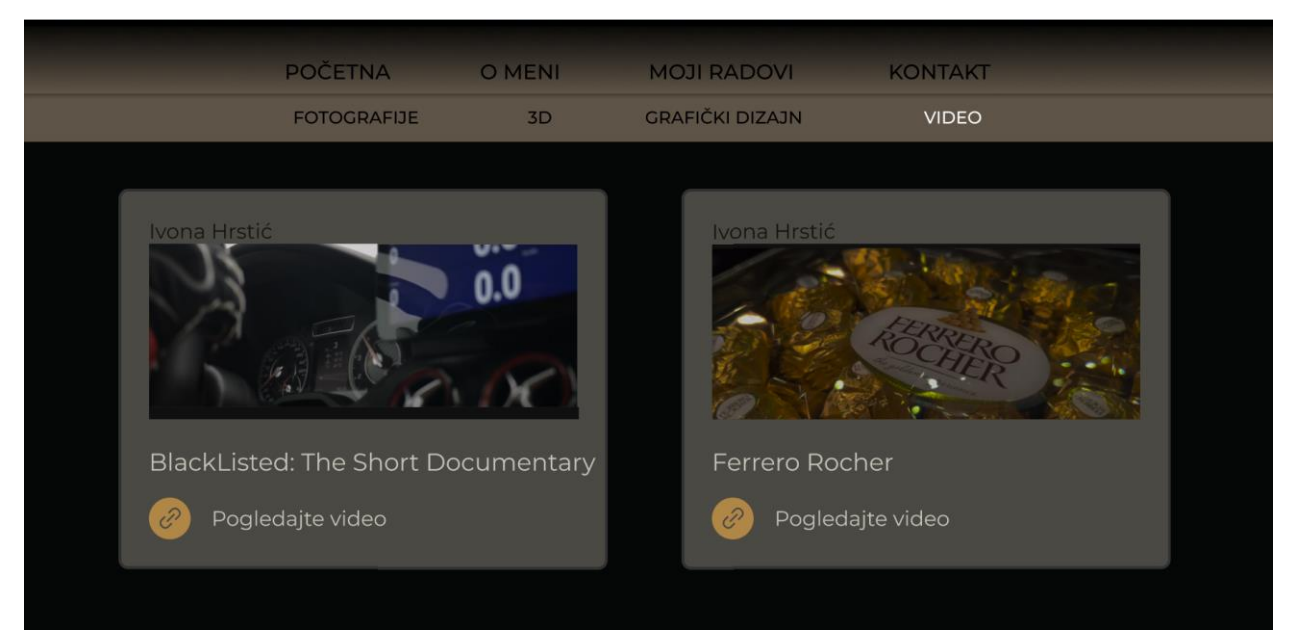

*Slika 34. Kategorija - Videoprodukcija*

Dodatni interaktivni dio stranice je drugačiji od ostatka nje, to je zapravo jedan pomalo dječji segment dodan da razbije monotoniju. Tu se zapravo radi o cesti kojom se auto vozi i dolazeći do određenih oznaka "mjesta" klikom pokazivača se otvara ta stranica. Na primjer klikom na tablu "O meni" se otvara stranica " O meni" i tako svaka tabla otvara neki dio web stranice. Po cesti se pomiče povlačenjem pokazivača i može se izabrati svaka tabla te se isto tako kada nas veza odvede na određen mjesto na web stranici se klikom na autić možemo vratiti u početni prikaz ceste i autića. Taj element web stranice je kako bih prikazala nekakvu dječju i razigranu stranu sebe, a ne samo ozbiljnu, te smatram da je otkrivanje web stranice na takav način malo zanimljivije. Kako bi se osoba vratila na originalnu web stranicu potrebno je na kraju ceste kliknuti na tablu "Početna". Upute su napisane na početku stranice kako bi se posjetitelji znali što lakše snaći.

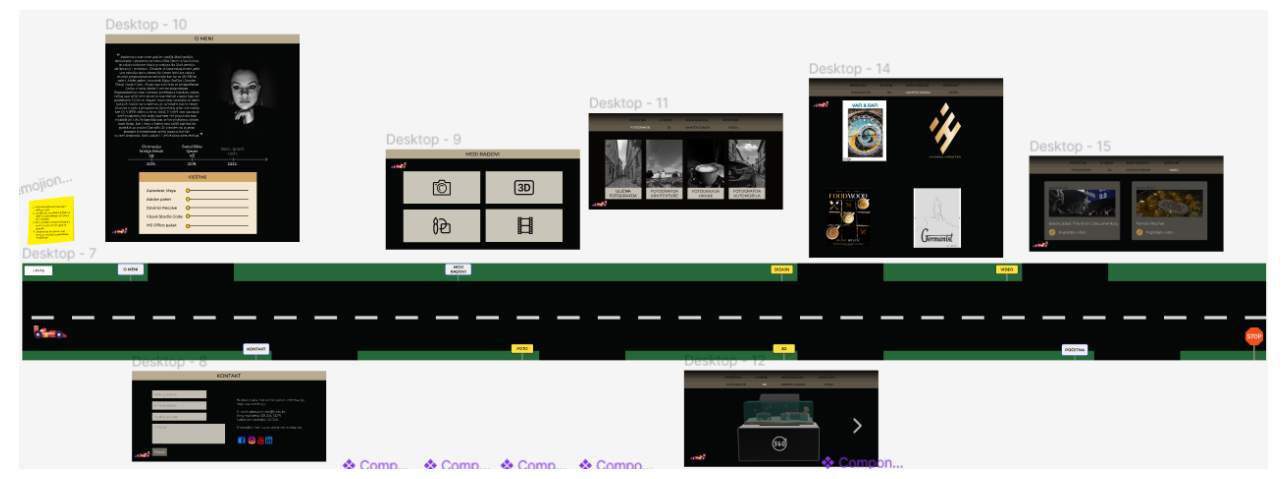

*Slika 35. Prikaz kostura dodatnog elementa*

Ovdje je prikazano kako to izgleda na web stranici, a na slici iznad se nalazi kako izgledaju svi elementi koji se vežu za taj prikazani dio.

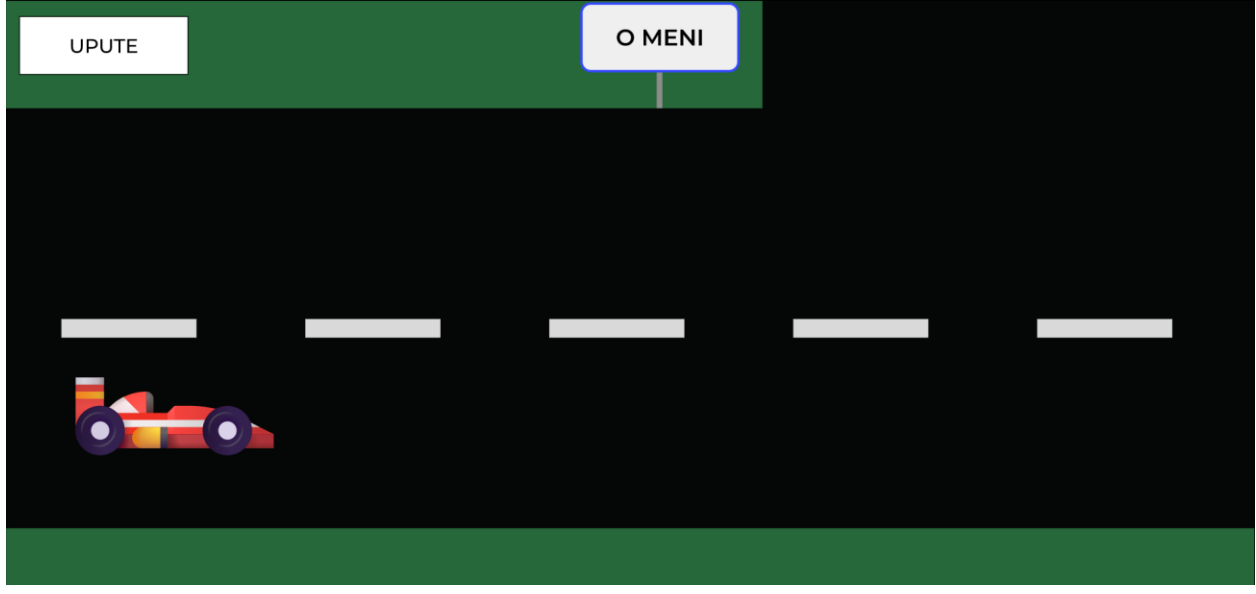

*Slika 36. Prikaz izgleda dodatnog elementa*

## <span id="page-33-0"></span>**3.4. Usporedba web stranica**

Obje web stranice su pravljene u programu Figma. Kroz obje se vodi isti stil, minimalistički s dozom elegancije, obje imaju jednaku paletu boja, no ono što se razlikuje je prikaz sadržaja. Sadržaj je na obje stranice isti, tj. radovi koji su prikazani. Prva razlika u stranicama je da je prva single-page stranica, a druga multi-page stranica.

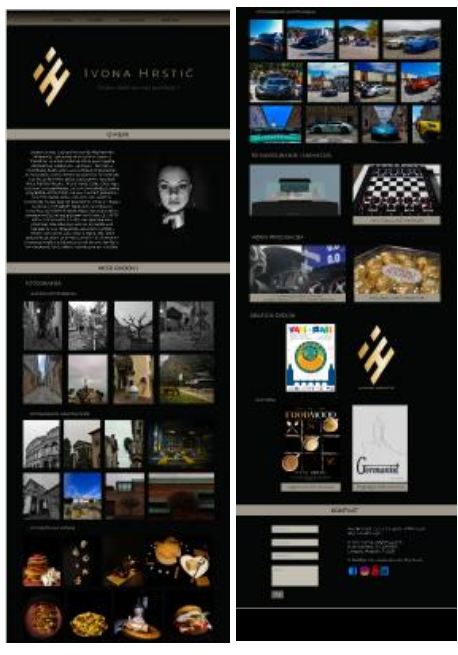

*Slika 37. Kostur 1. web stranice*

To znači da se prva sastoji samo od jedne glavne web stranice u kojoj su prikazani svi elementi, a druga se sastoji od više stranica koje su povezane određenim vezama. To je glavna razlika što se tiče same konstrukcije web stranica, kao što se može vidjeti na slikama ispod gdje je prikazan kostur prve i druge web stranice.

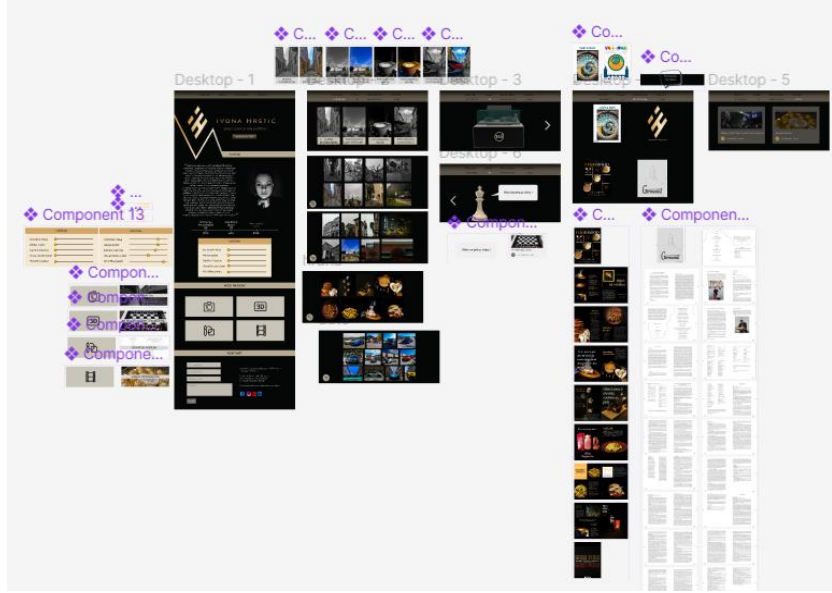

*Slika 38. Kostur 2. web stranice*

Osim konstrukcije druge web stranice, na slici 39. može se vidjeti više komponenti koje se nalaze pokraj samih prikaza web stranice. Te komponente su nastale zbog određene funkcije u Prototype načinu rada u Figmi, gdje se primjenjuju različite interaktivne funkcije kao što su promjene jednog elementa u drugi. Prikazane komponente su početne i završne faze određene promjene tj. animacije. Iz tih komponenti nastaju gotovi elementi (eng. Assets) koji u sebi sadrže izabrane funkcije ili animacije te se ti elementi stavljaju na web stranicu kako bi se te funkcije mogle prikazati u pregledniku. To je jedna od bitnih razlika između web stranica, ta određena interakcija, tj. responzivnost stranice dok ju posjetitelj lista i pregledava. Pomoću te responzivnosti, stranica je zanimljivija, izgleda kvalitetnije i stručnije napravljeno. Prikaz veza između tih interaktivnih dijelova izgleda prilično zbunjujuće u prikazu radnog prostora.

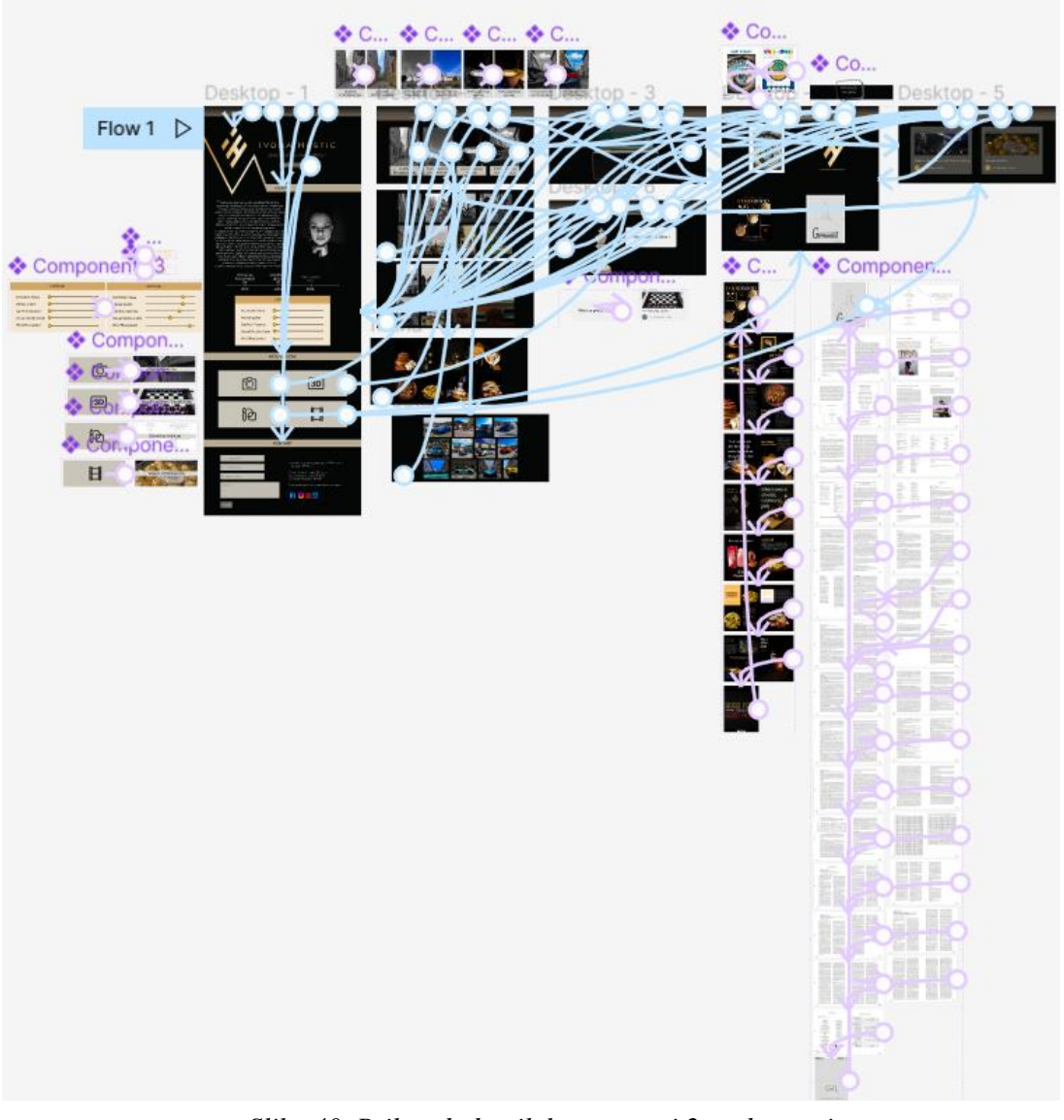

*Slika 40. Prikaz dodatnih komponenti 2. web stranice*

Uz responzivni dizajn, ulogu u estetskom prikazu web stranice imaju i drugačiji prikazi istih sadržaja. Primjer je prikaz videozapisa u posebnim okvirima, gdje je link na video implementiran kroz priključak Blossom, te taj link vodi samo na prikaz videa, a ne na YouTube. Još jedna razlika u prikazu je puno bolji prikaz časopisa, koji se mogu listati direktno na web stranici bez potrebe za preuzimanjem istih. Uz to i prikaz 3D modela je puno bolji jer nije samo u obliku slike, nego je implementiran direktno 3D model kroz priključak Vectary 3D Elements te će se moći u jednom periodu i okretati za 360 stupnjeva te približiti i odaljiti, no to zasada nije još omogućeno. Osim toga, fotografije su raspoređene u odvojene kategorije kako bi osoba koju na primjer zanima samo ulična fotografija, mogla pogledati samo te radove, bez potrebe za gledanjem svih fotografija ili svih ostalih radova općenito.

I najveća razlika druge web stranice je dodatni interaktivni element web stranice do kojeg se dolazi klikom na gumb "Istraži više". Taj element je potpuno interaktivan, od pomicanja auta po cesti, do prebacivanja na posebne dijelove web stranice klikom na tablu s nazivom tog dijela.

Spomenuti dodatni elementi koji su korišteni, kao što je opcija povezivanja sadržaja u Prototype sučelju, se može poistovjetiti s korištenjem programskog jezika JavaScript. Osim toga, elementi koji su postavljani implementiranjem pomoću priključaka su zapravo gotovi prikazi sadržaja koji se mogu urediti po želji, te tako odgovaraju JavaScript priključku JSON. Elementi na prvoj stranici odgovaraju programskim jezicima HTML i CSS koji se koriste kao osnova izrade prikaza bilo koje web stranice.

#### <span id="page-36-0"></span>**3.5. Izrada ankete**

Kako bi se odredilo koji prikaz web stranice više odgovara web portfoliu, provedena je anketa na tu temu. Anketa se radi u Google Obrascima (eng. Google Forms) te će biti otvorena nekoliko dana. Nakon prikupljenog dovoljnog broja glasova, provesti će se analiza ankete, te će biti prikazani rezultati iste.

Cilj ankete je zaključiti koji oblik web stranice je funkcionalniji i izgleda bolje za jedan web portfolio. Uspoređuju se dvije web stranice drugačijeg oblika, prikaza sadržaja i razine razvijenosti. Glavno pitanje je utječe li interaktivni prikaz sadržaja portfolia pozitivno ili negativno na posjetitelja web stranice, tj. je li bolje prikazati sadržaj toliko jednostavno da je glavna pozornost na samim radovima, ili je bolje dodati interaktivne i responzivne elemente koji će cjelokupnu web stranicu učiniti zanimljivijom te koliko to oduzima značenje sa samih radova.

Pretpostavka je da će posjetiteljima druga web stranica biti zanimljivija za korištenje i prikaz sadržaja, a da će im prva biti jednostavnija za korištenje. Želi se saznati koliko ta jednostavnost prikaza i korištenja utječe na sam sadržaj i iskustvo posjetitelja. U interesu zanimanja je utječe li izgled web stranice portfolia na razinu profesionalnosti autora, te oduzima li izgled i prikaz sadržaja pozornost od samih radova koji i jesu glavni element svakog portfolia.

Ciljane skupine su studenti i mladi, većinski sa Sveučilišta Sjever, no i s ostalih fakulteta. Ciljane skupine ne igraju veliku ulogu u provođenju analize, no svakako će se postaviti nekoliko pitanja da se glasače podijeli po spolu, dobi i fakultetu kojeg pohađaju da se na kraju vidi ima li nekih značajnih razlika u rezultatima po tim smjernicama.

# <span id="page-37-0"></span>**4. Rezultati i analiza ankete**

Anketa je bila otvorena 2 tjedna i skupilo se dovoljno glasova kako bi se mogla provesti analiza ankete i sam zaključak završnog rada. Analiza odgovora će biti prikazana kroz grafikone.

Na sljedećem grafikonu prikazan je postotak ženskih i muških sudionika ankete, u ovom slučaju ima nešto više ženskih sudionika, nego muških.

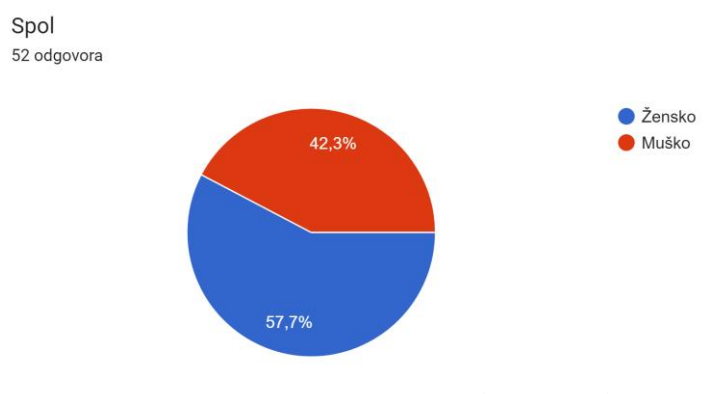

*Grafikon 1. Spol*

Najveći dio ispitanika je mlađe životne dobi, tj. od 18 do 30 godina, no ima i mlađih i starijih osoba koje su ispunjavale anketu.

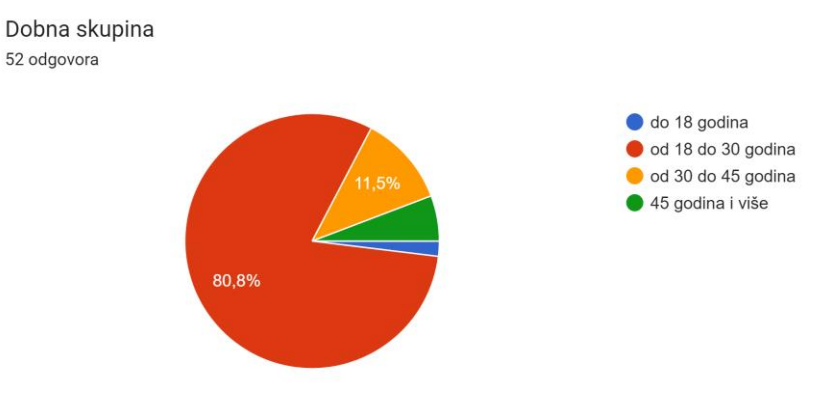

*Grafikon 2. Dob*

Ispitanici su pretežito studenti, no ima i onih koji su još uvijek u srednjoj školi, te onih koji su već magistrirali.

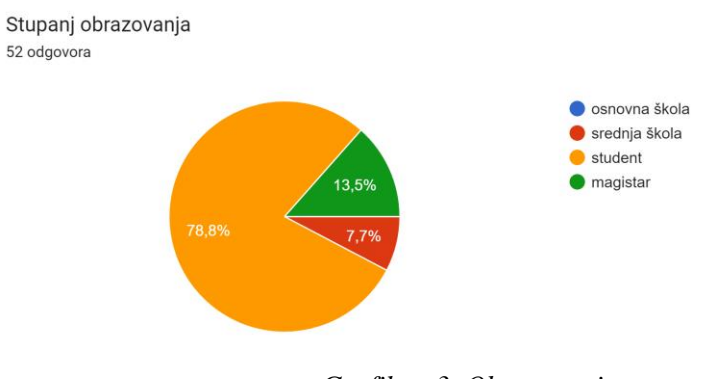

*Grafikon 3. Obrazovanje*

Više od polovice ispitanika su studenti Sveučilišta Sjever, te s obzirom na određeni broj ljudi koji su još uvijek u srednjoj školi i onih koji su već magistrirali, taj postotak je i veći onda od 60%.

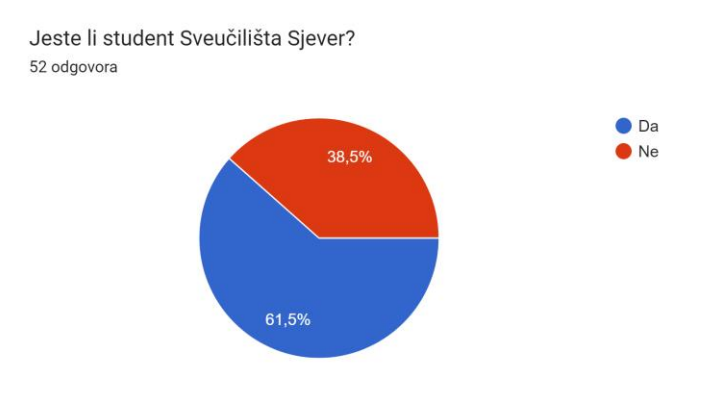

*Grafikon 4. Sveučilište Sjever*

Većina sudionika smatra da je bitno imati portfolio radova za studenta Multimedije.

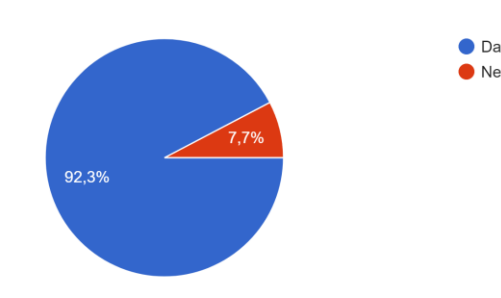

Smatrate li da je bitno imati portfolio za studenta Multimedije i sličnih smjerova? 52 odgovora

*Grafikon 5. Studenti Multimedije*

U nastavku su odgovori rangirani od 1 do 5. 1- u potpunosti se slažem, 5- uopće se ne slažem. Tako je na pitanje predstavlja li dobar portfolio autorova znanja i iskustvo, većina odgovorila potvrdno, tj. da se u potpunosti slažu.

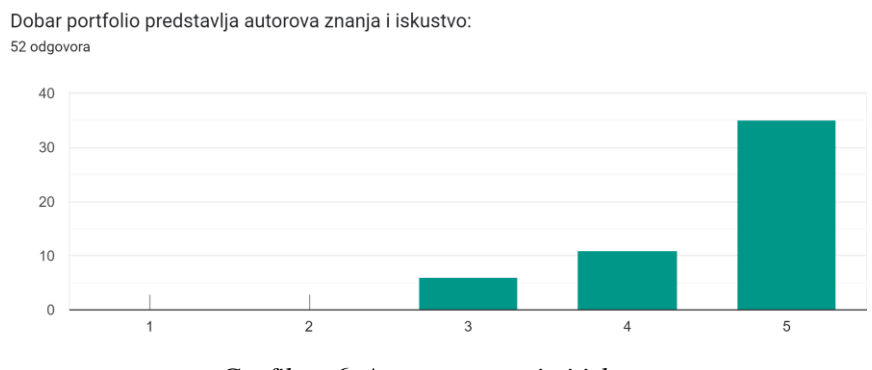

*Grafikon 6. Autorova znanja i iskustvo*

Na pitanje jesu li za portfolio bitni samo radovi autora ili ulogu ima i web stranica je bilo raznih odgovora, no većina se ne slaže s tim, te smatraju da je osim radova bitna i web stranica i prikaz istih.

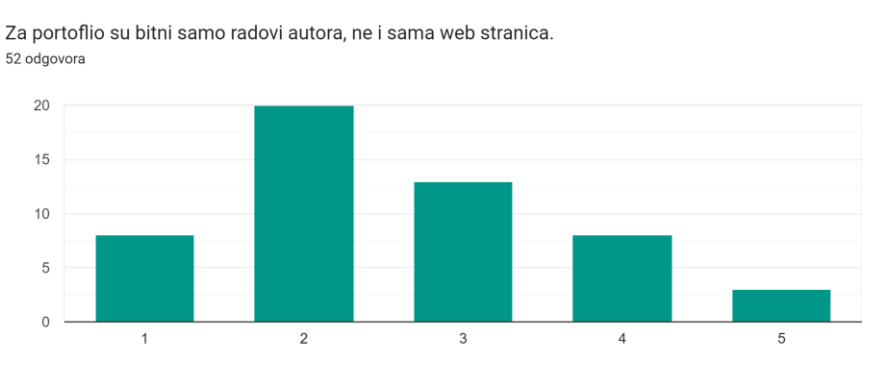

*Grafikon 7. Radovi autora*

Većina se u potpunosti slaže da je za portfolio bitan način prikaza radova na web stranici i funkcionalnost web stranice.

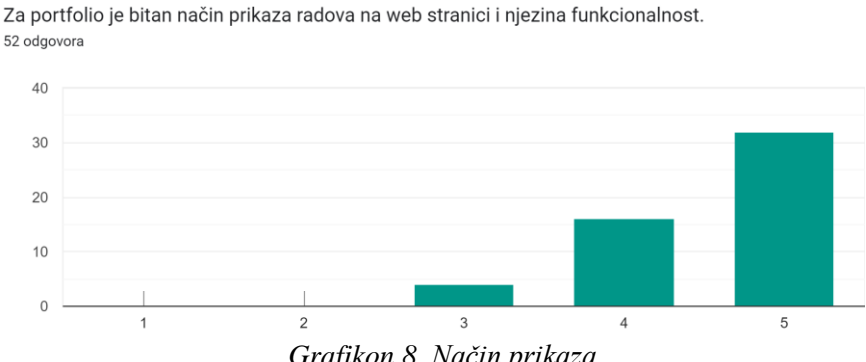

*Grafikon 8. Način prikaza*

#### Većina je potvrdila da im je interaktivni sadržaj na web stranici bitan.

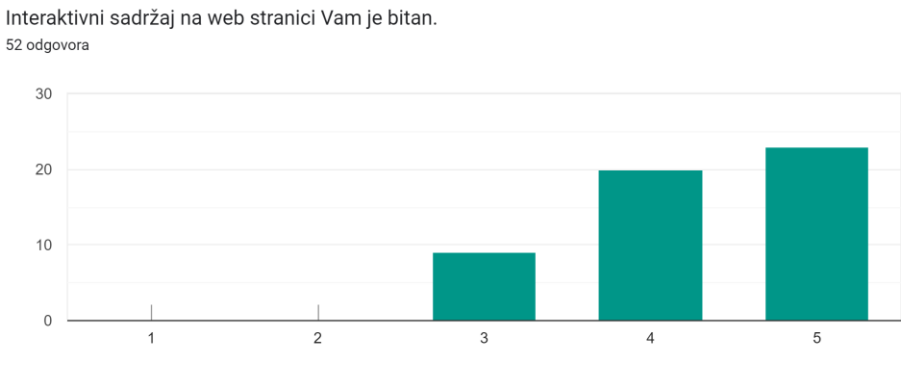

*Grafikon 9. Interaktivni sadržaj*

Razlika u single-page i multi-page stranicama je većini bitna i većina smatra da ta razlika ima veliku ulogu u kvaliteti prikaza sadržaja na web portfoliu.

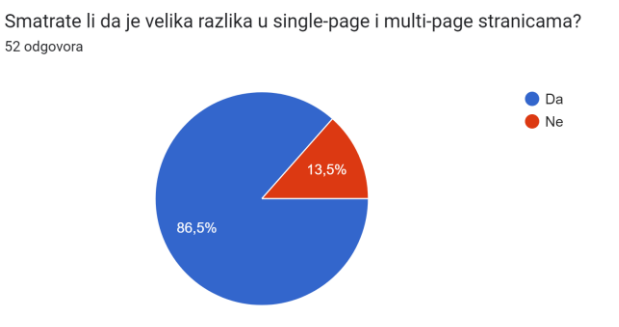

*Grafikon 10. Single-page i Multi-page stranice*

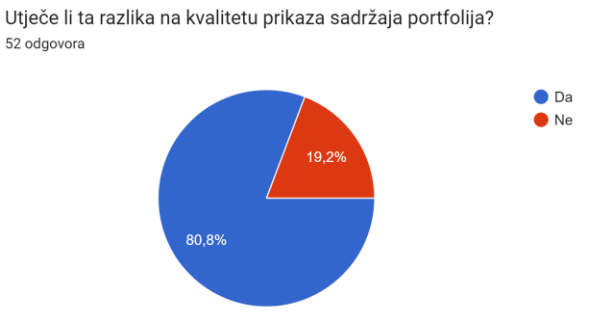

*Grafikon 11. Kvaliteta prikaza*

Tri četvrtine ispitanika je izjavilo kako im je prva web stranica bila jednostavnija za korištenje, što potvrđuje hipotezu.

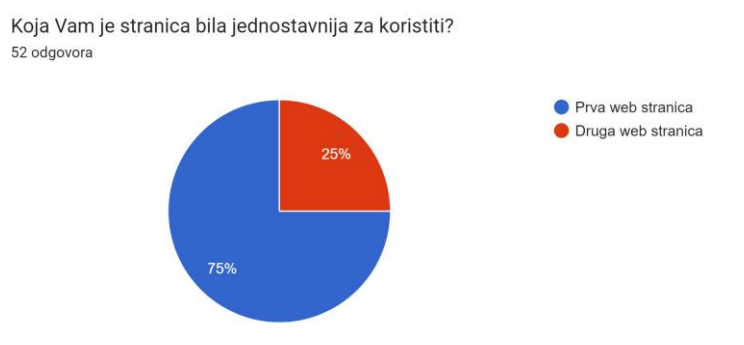

*Grafikon 12. Jednostavnija web stranica*

Više od polovice ispitanika je reklo kako im je druga web stranica bila zanimljivija za kroistiti, što također potvrđuje hipotezu.

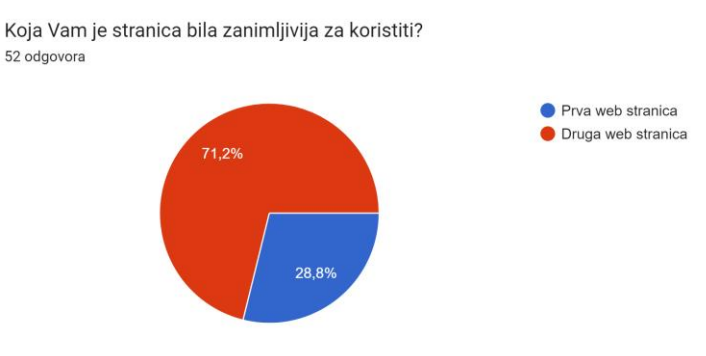

*Grafikon 13. Zanimljvija web stranica*

Jednak postotak ispitanika smatra da se druga web stranica ujedno čini i profesionalnijom.

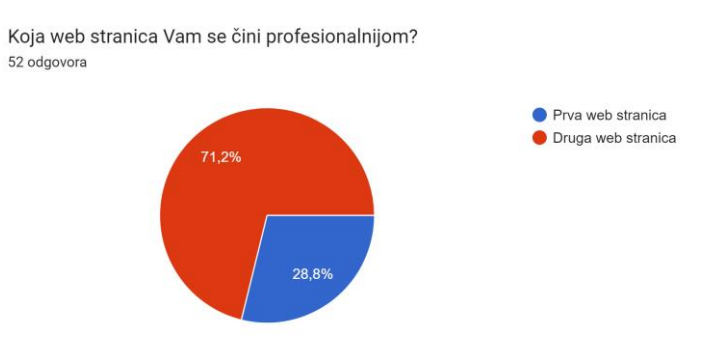

*Grafikon 14. Profesionalnija web stranica*

Iz prikaza navigacijskih traka, gdje je tekst na jednoj crne boje, a na drugoj bijele boje, jasno se vidi koji je čitljiviji i jasniji ispitanicima.

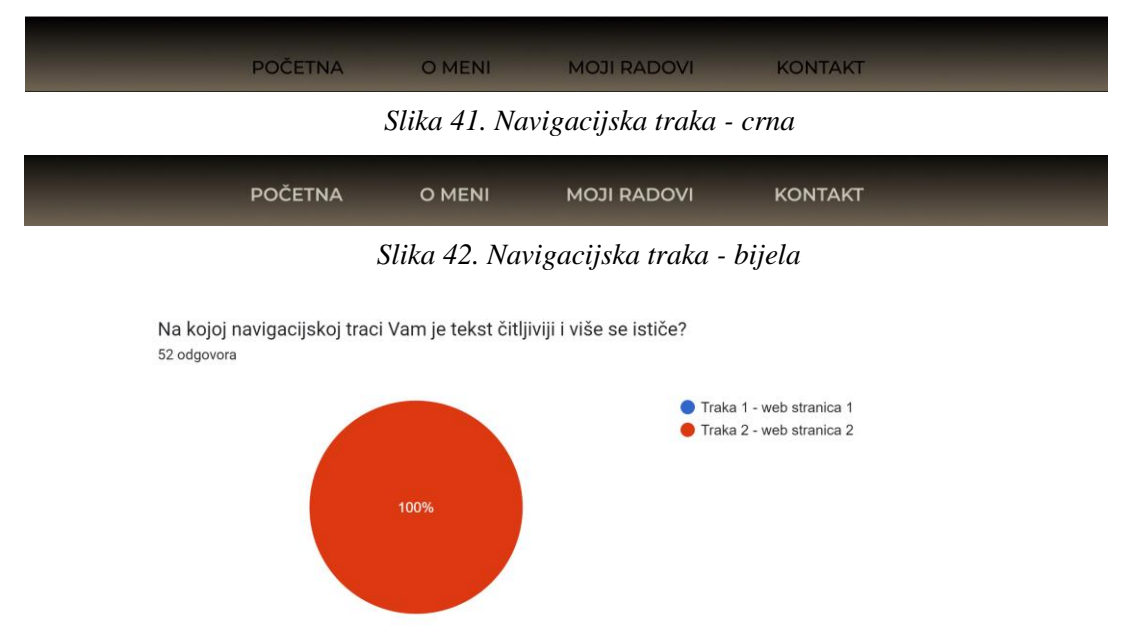

*Grafikon 15. Navigacijska traka*

Većina ispitanika smatra da je sadržaj iza gumba "Saznaj više" bio dobra odluka za staviti.

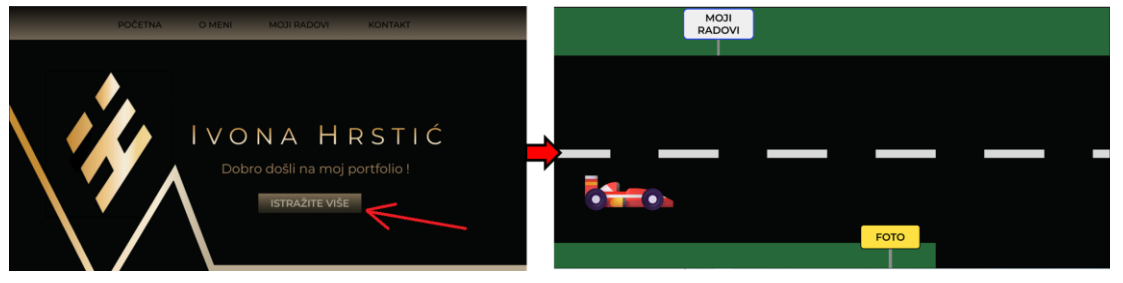

*Slika 43. Gumb "Istražite više"*

Element na drugoj web stranici iza gumba "Istražite više" je po vašem mišljenju bio dobra ili loša odluka za staviti? 52 odgovora  $\bullet$  Dobra  $\bullet$  Loša 30,8%

69,2%

*Grafikon 16. Gumb "Istraži više"*

Također, većina misli da je takav sadržaj primjeren za korištenje u portfliu u svrhu zaposlenja.

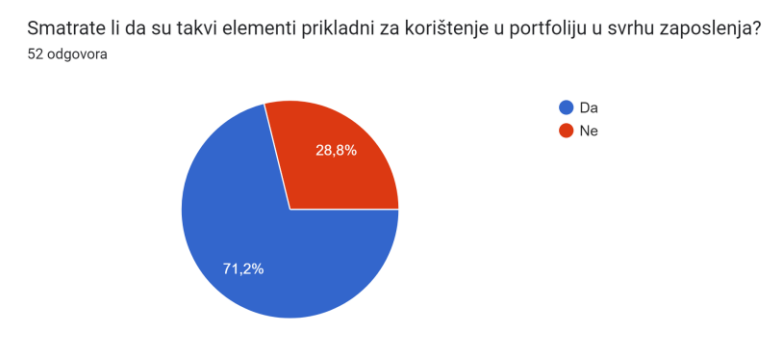

*Grafikon 17. Prikladan element*

Animirani prijelazi na drugoj web stranici se sviđaju skoro svim ispitanicima.

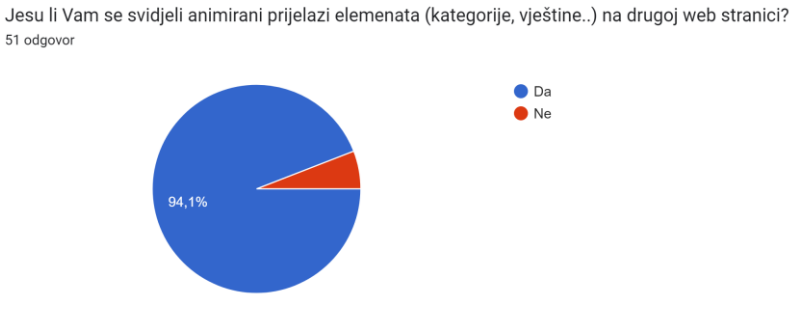

*Grafikon 18. Animirani prijelazi*

Na pitanje je li bolje imati jednostavniju stranicu samo sa prikazom radova je veći dio rekao ne, iako razlika nije toliko velika.

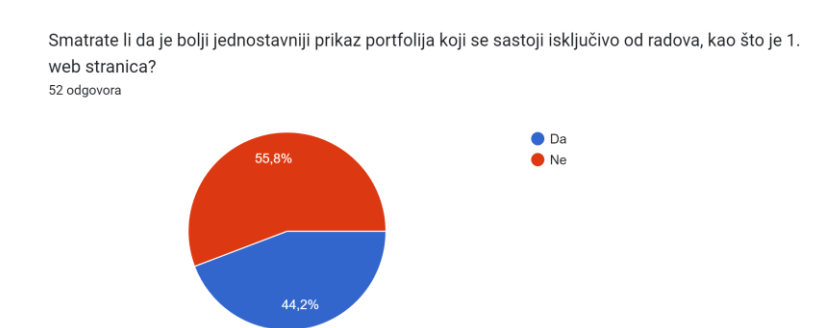

*Grafikon 19. Jednostavniji prikaz portfolia*

Na pitanje na kojoj web stranici je bolji naglasak na radovima je skoro pa izjednačeno, no više glasova je bilo za drugu web stranicu.

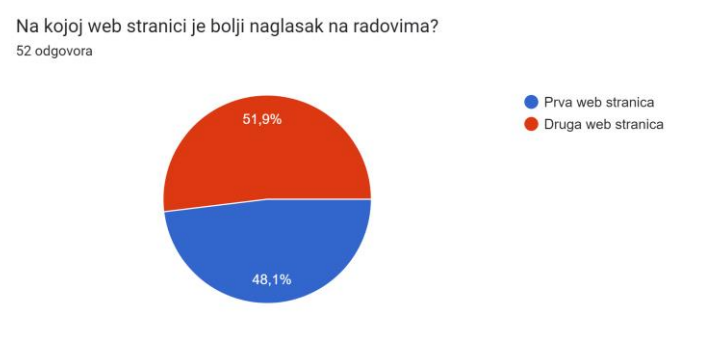

*Grafikon 20. Naglasak na radovima*

Zadnje pitanje je i sam zaključak ankete te se ispitanike pita koja web stranica je na njih ostavila bolji dojam ukupno, te je nešto više od 70% ispitanika odgovorila s druga web stranica.

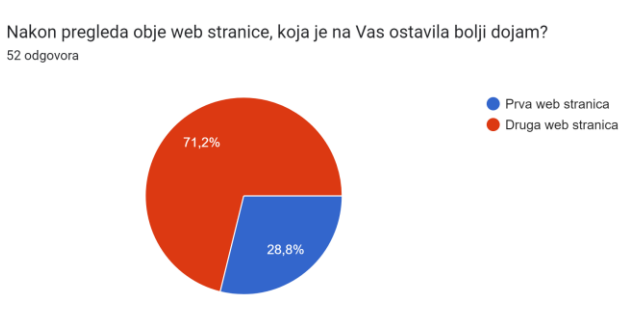

*Grafikon 21. Bolji dojam*

Anketom se potvrdila hipoteza da će posjetiteljima prva web stranica biti jednostavnija za koristiti, dok će im druga web stranica biti zanimljivija za koristiti. Funkcionalnost, interaktivnost i animacije su većini bile pozitivne i to im znatno utječe na kvalitetu prikaza sadržaja web stranice i razinu profesionalnosti autora. Sami radovi su dovoljno dobro prikazani na obje stranice te nema veće razlike u kvaliteti prikaza istih, no ipak je izglasana druga web stranica za bolji prikaz radova zbog bolje klasifikacije istih. Većina smatra da zanimljiviji elementi kao što je sadržaj iza gumba "Istraži više" simpatičan dodataka na web stranici za razbijanje monotonije i prikaz druge strane autora koja je razigranija i maštovitija. Većina smatra da je bitna razlika između single – page i multi – page stranica te da ta razlika ima značajnu ulogu u kompleksnosti i profesionalnosti stranice. Tako da je druga web stranica ukupno imala bolji dojam, te je bila zanimljivija, profesionalnija i kvalitetnija, dok je prva web stranica imala isto kvalitetan prikaz sadržaja, bila je jednostavnija za korištenje, no imala je nešto slabiji utjecaj na gledatelja.

## <span id="page-45-0"></span>**5. Zaključak**

Web portfoliji imaju značajnu ulogu za autora jer obuhvaćaju sva njegova djela, od web portfolia korištenih isključivo za školske potrebe koji sadrže sve zadaće, eseje i testove učenika, pa do portfolia radova iz različitih grana umjetnosti. Oni služe kao osobna iskaznica za autora jer prikazuju njegova znanja, strasti i mogućnosti. Time se predstavljaju svijetu, budućim poslodavcima, kupcima njihovih dijela, a na posljetku i sami sebi. Prikazuju sebe i svoj stil, način na koji doživljavaju umjetnost i svijet oko sebe.

Web stranice su napravljene u svrhu završnog rada i ankete koja se provodila na temelju njih. Cilj je bio usporediti dvije sadržajno jednake, no drugačije napravljene i raspoređene web stranice. Razlikuju se u zahtjevnosti izrade, vrsti stranica, načinu prikaza radova i načinu interakcije s posjetiteljem. Smatram da se sve nabrojano uspjelo uspješno predstaviti ispitanicima ankete s obzirom na rezultate iste koji su dali korisne povratne informacije. Pomoću ovog završnog rada i rezultata ankete mi je puno lakše znati u kojem smjeru i na koji način treba izraditi web portfolio kako bi on bio što bolji i profesionalniji.

Prikaz sadržaja web portfolia ima ulogu u doživljaju stranice i samog autora kroz tu web stranicu. Ta uloga je i veća nego što se smatra, no kada se prikažu dvije web stranice istog sadržaja, ali različitog prikaza, tek tada se vidi koliko nas neka stranica zaintrigira, koliko vremena se provede na njoj, kako se snalazi na njoj i kakav će dojam posjetitelja na kraju biti. To je značajna razlika između dobrog i lošeg web portfolia, tj. samog korisničkog sučelja. Ako posjetitelj prerano napusti stranicu jer mu nije dovoljno zanimljiva ili mu ima previše stvari koje odvlače pozornost, to znači da stranica nije ispunila cilj kojeg je autor imao, tj. da uspješno predstavi sebe i svoja djela. Istraživanjem se dokazalo da stranica treba biti interaktivna, funkcionalna, zanimljiva i dobro razgranata kako bi ostvarila potrebnu količinu angažiranosti posjetitelja za pozitivnu povratnu informaciju.

# <span id="page-46-0"></span>**6. Literatura**

[1] Oxford Dictionaries, Oxford University Press

<https://languages.oup.com/> Dostupno 2.9.2022.

- [2] Niranjan, (2022). Importance of Having a Portfolio <https://niranninja.com/importance-of-having-a-portfolio/> Dostupno 18.8.20222
- [3] Capella University, (2018). Why a Portfolio is Important for Your Career <https://www.capella.edu/blogs/cublog/why-a-portfolio-is-important-for-your-career/> Dostupno 18.8.20222
- [4] Berret, H.  $(2018)$ . "The Reporting Process" [https://www.youtube.com/watch?v=yPv51zyvnKE&t=30s&ab\\_channel=JuniorCycle](https://www.youtube.com/watch?v=yPv51zyvnKE&t=30s&ab_channel=JuniorCycle) dostupno 10.8.2022.
- [5] Oxford Dictionaries, Oxford University Press <https://languages.oup.com/> Dostupno 16.8.2022.
- [6] Ford, J. E., & Larkin, G. (1978). The Portfolio System: An End to Backsliding Writing Standards. College English, 39(8), 950–955. <https://doi.org/10.2307/376206>

Dostupno: 16.8.2022.

- [7] Eynon, B., Gambino, L. M., & Török, J. (2014). What Difference Can ePortfolio Make? A Field Report from the Connect to Learning Project. International Journal of ePortfolio, 4(1), 95-114. <https://www.theijep.com/pdf/IJEP127.pdf> Dostupno: 22.8.2022.
- [8] Batson, T. (2002). The Electronic Portfolio Boom: What's it All About? [https://campustechnology.com/articles/2002/11/the-electronic-portfolio-boom-whats-it-all](https://campustechnology.com/articles/2002/11/the-electronic-portfolio-boom-whats-it-all-about.aspx)[about.aspx](https://campustechnology.com/articles/2002/11/the-electronic-portfolio-boom-whats-it-all-about.aspx)

Dostupno 18.8.2022.

- [9] Farrell, O. (2020). From Portafoglio to Eportfolio: The Evolution of Portfolio in Higher Education. Journal of Interactive Media in Education <https://jime.open.ac.uk/articles/10.5334/jime.574/> Dostupno 16.8.2022.
- [10] Cheng, M. (2019). Figma Design Cloud Collaboration [https://www.inc.com/michelle-cheng/figma-design-cloud-collaboration-google-docs-30-under-](https://www.inc.com/michelle-cheng/figma-design-cloud-collaboration-google-docs-30-under-30-2019.html)[30-2019.html](https://www.inc.com/michelle-cheng/figma-design-cloud-collaboration-google-docs-30-under-30-2019.html)

Dostupno 20.8.2022.

# <span id="page-47-0"></span>7. Popis slika

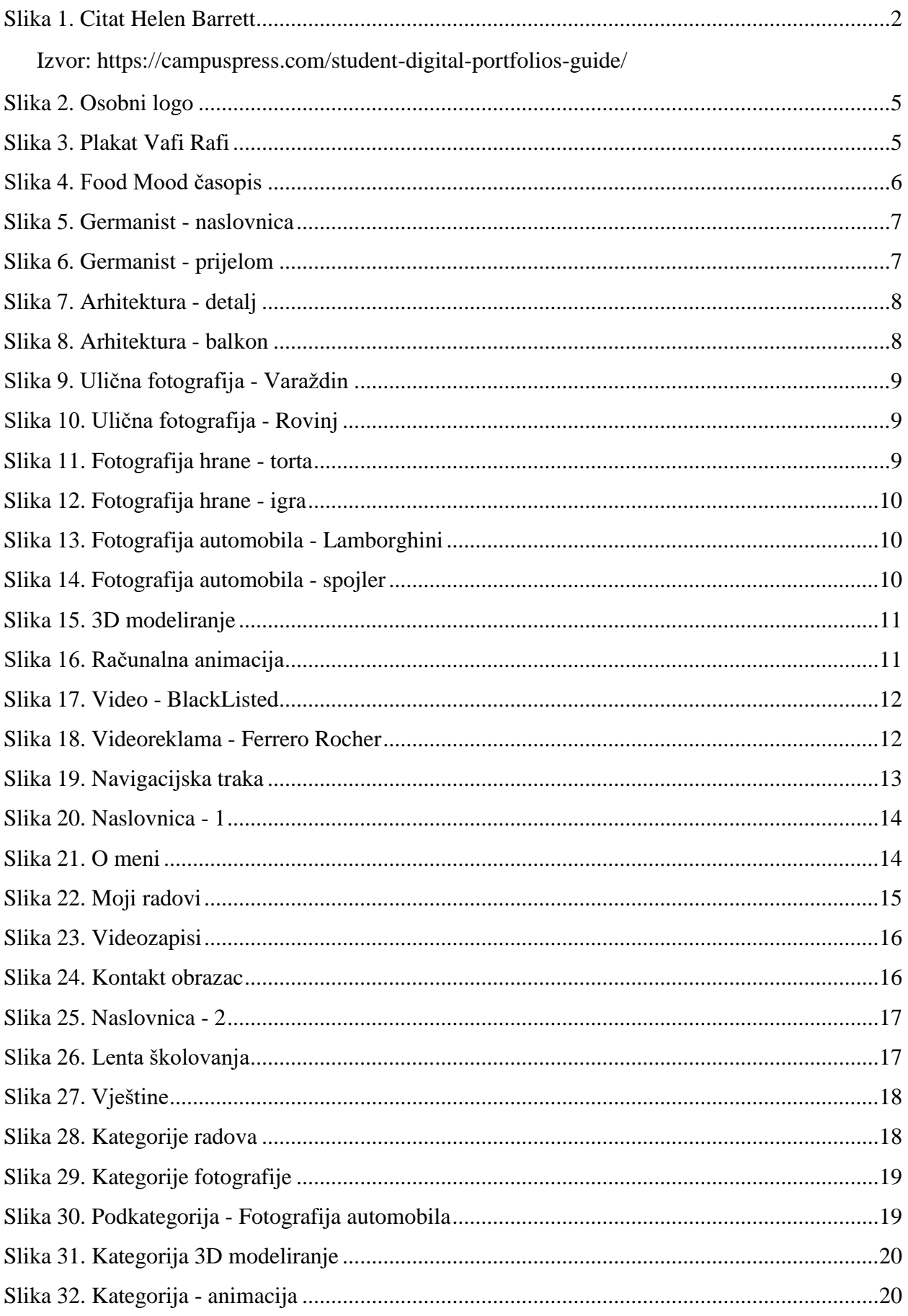

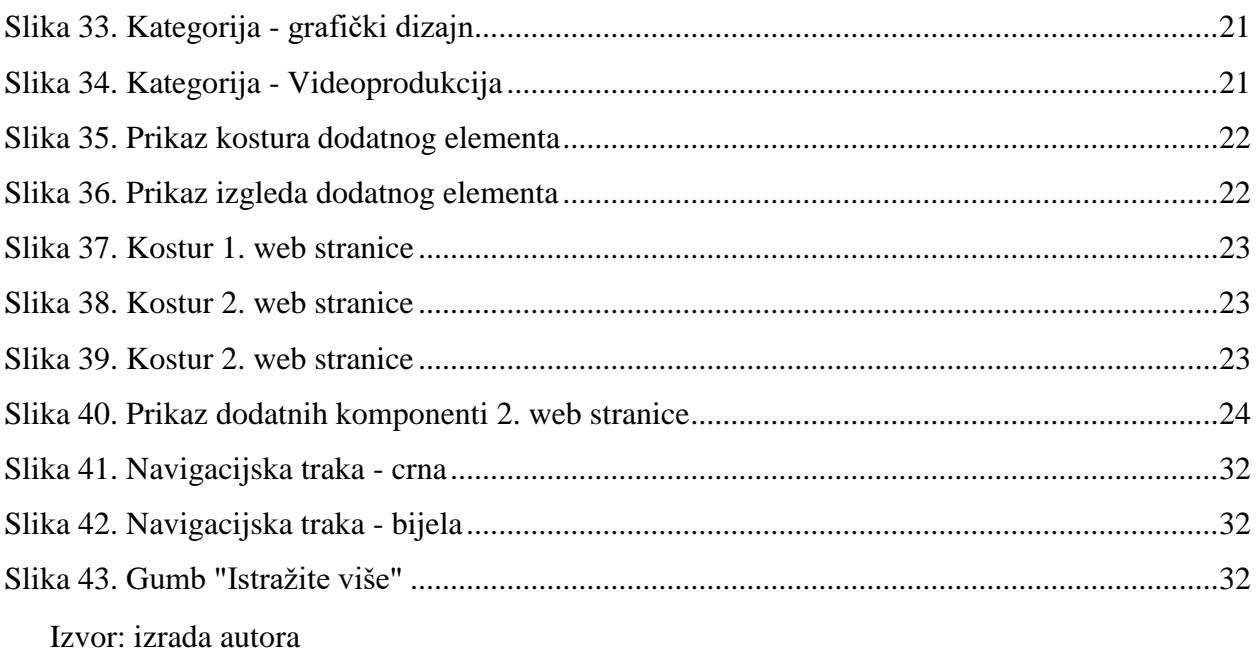

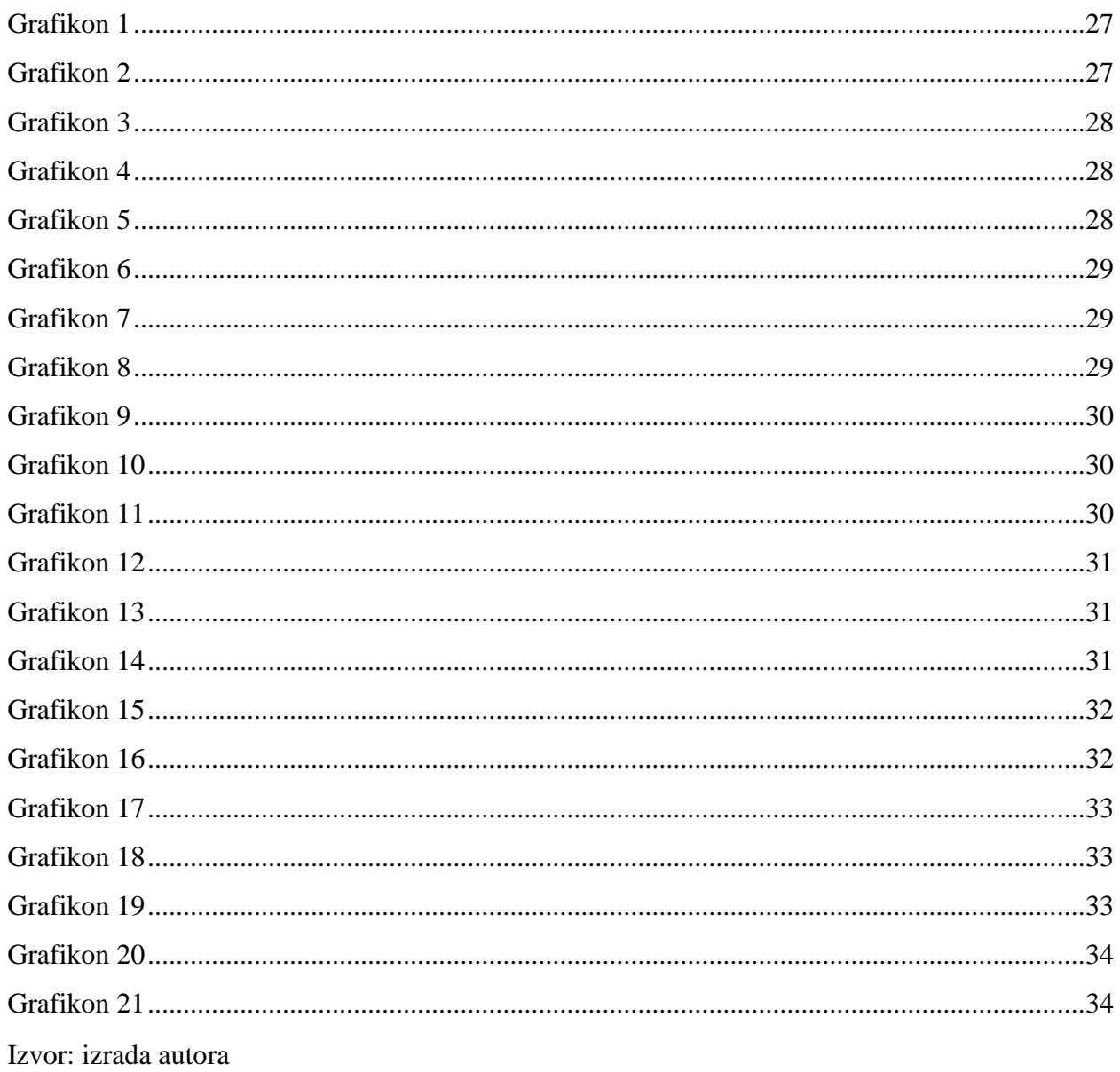

# <span id="page-49-0"></span>**8. Prilozi**

Web stranica\_1: [https://www.figma.com/proto/esTVBiQ6AbcUwDF9fwtLs4/Portfolio-](https://www.figma.com/proto/esTVBiQ6AbcUwDF9fwtLs4/Portfolio-1?node-id=3%3A2&starting-point-node-id=3%3A2)[1?node-id=3%3A2&starting-point-node-id=3%3A2](https://www.figma.com/proto/esTVBiQ6AbcUwDF9fwtLs4/Portfolio-1?node-id=3%3A2&starting-point-node-id=3%3A2) Web stranica\_2: [https://www.figma.com/proto/gnokSbfkhPjlCzrfaC87IP/Portfolio-2?node](https://www.figma.com/proto/gnokSbfkhPjlCzrfaC87IP/Portfolio-2?node-id=3%3A2&starting-point-node-id=3%3A2)[id=3%3A2&starting-point-node-id=3%3A2](https://www.figma.com/proto/gnokSbfkhPjlCzrfaC87IP/Portfolio-2?node-id=3%3A2&starting-point-node-id=3%3A2)

Video\_1 – The Evergeen Game: <https://youtu.be/EdsaSe4xil8>

Video\_2 – BlackListed:

[https://www.youtube.com/watch?v=XkQfa\\_p0qRs&ab\\_channel=ThreeTech](https://www.youtube.com/watch?v=XkQfa_p0qRs&ab_channel=ThreeTech)

Video\_3 – Ferrero Rocher: <https://youtu.be/UgY9VqvT2bk>

Časopis\_1: Hrstić\_Ivona\_Časopis\_Food-Mood.pdf Germanist- za print-spreads.pdf

Časopis\_2: